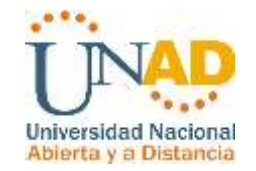

# **EVALUACIÓN – PRUEBA DE HABILIDADES PRÁCTICAS CCNA GRUPO 203092\_31**

## **MILENA RAMIREZ PULIDO CÓDIGO: 52294264**

# **PRESENTADO A: EFRAIN ALEJANDRO PEREZ**

**UNIVERSIDAD NACIONAL ABIERTA Y A DISTANCIA UNAD CEAD JOSE ACEVEDO & GOMEZ ESCUELA DE CIENCIAS BÁSICAS, TECNOLOGÍA E INGENIERÍA DIPLOMADO DE PROFUNDIZACIÓN CISCO BOGOTÁ, JULIO DE 2018**

## **TABLA DE CONTENIDOS**

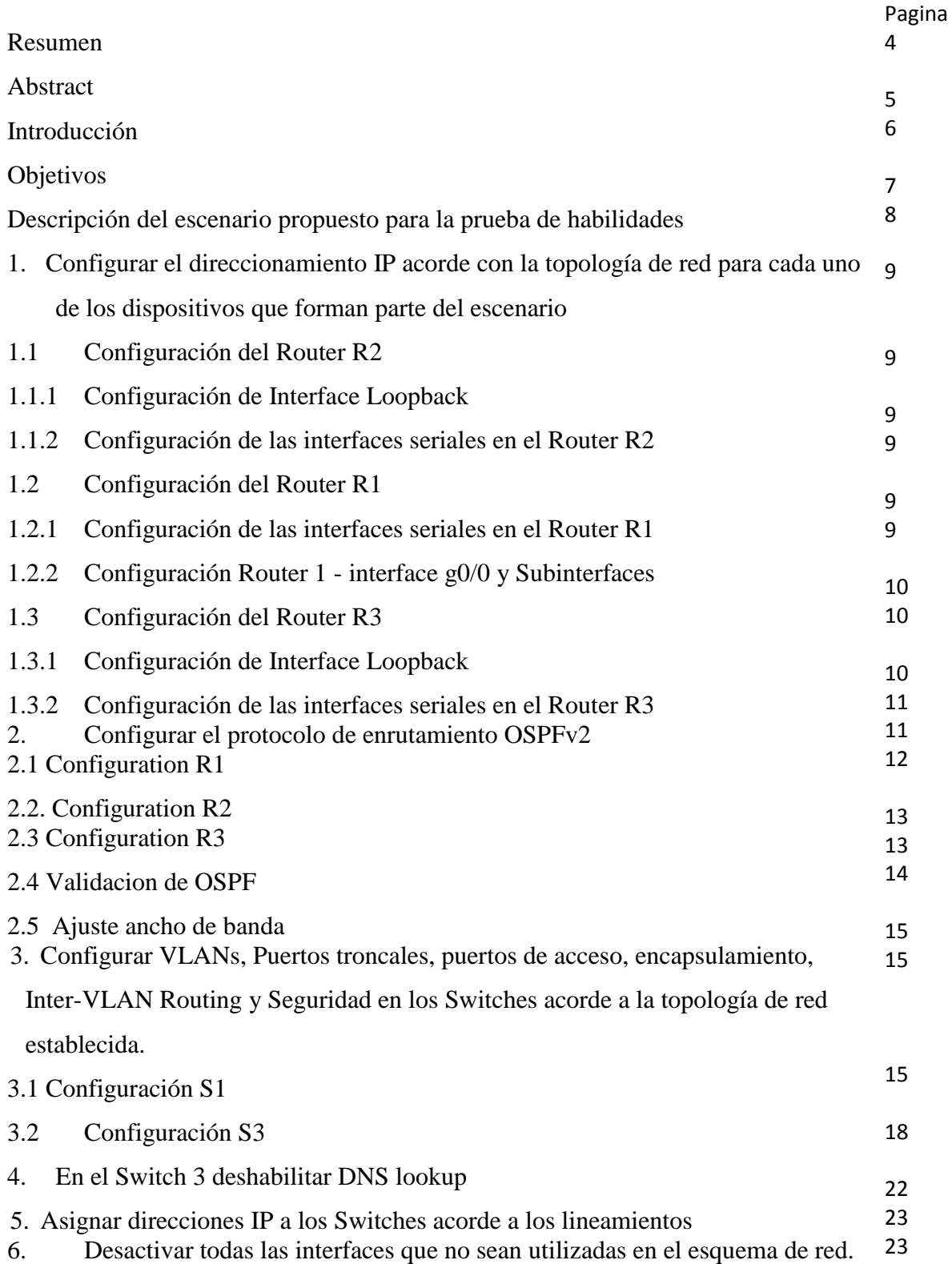

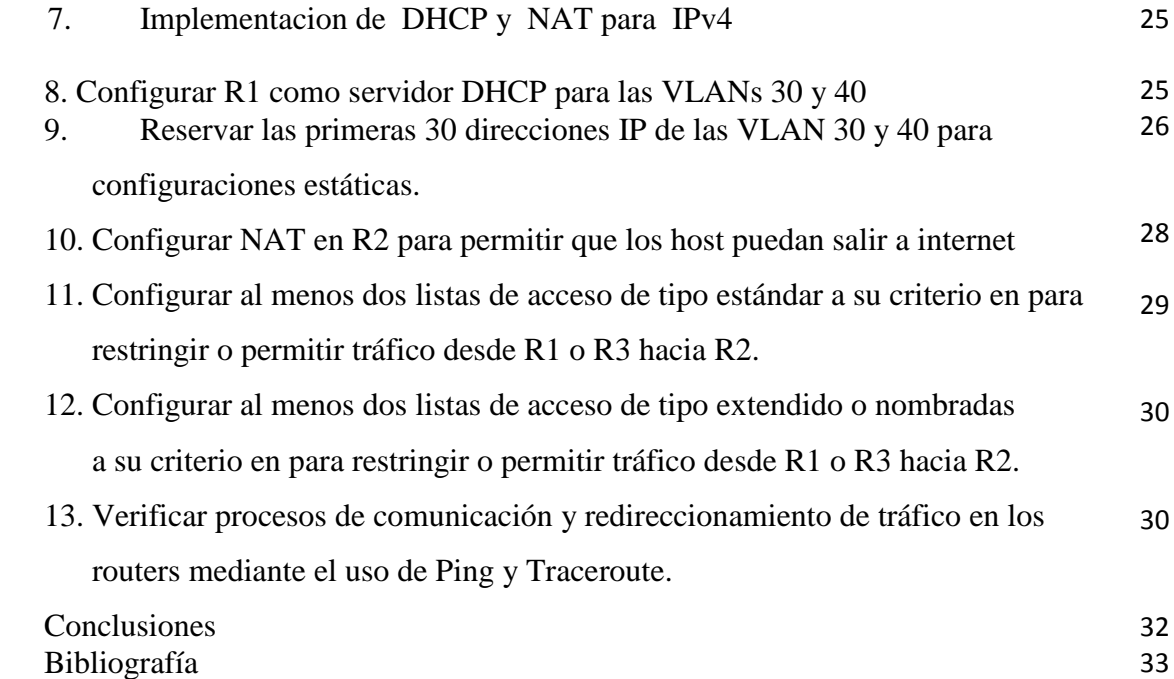

#### **RESUMEN**

El siguiente informe presenta el desarrollo la prueba final de habilidades prácticas de CCNA del diplomado de profundización CISCO, cuyo tema principal es el diseño e implementación de soluciones integradas en redes LAN y WAN.

Se debe dar solución a un caso presentado sobre una empresa de tecnología que posee tres sucursales distribuidas en las ciudades de Bogotá, Medellín y Bucaramanga, en donde se propone que el estudiante sea el administrador de la red, y deberá configurar e interconectar entre sí cada uno de los dispositivos que forman parte del escenario, acorde con los lineamientos establecidos para el direccionamiento IP, protocolos de enrutamiento y demás aspectos que forman parte de la topología de red.

Entre los elementos a desarrollar se encuentra el direccionamientos IP, los protocolo de enrutamiento OSPFv2, la configuración de VLANs, la manipulación de DNS lookup, la implementación de DHCP y NAT para IPv4 , configuración de NAT, listas de acceso de tipo estándar, etc.

Todo el desarrollo de la prueba se realiza utilizando la herramienta Packer Tracer que permite simular cada uno de los procedimientos solicitados.

#### **ABSTRACT**

The following report presents the development of the final CCNA practical skills test of the CISCO deepening course, whose main theme is the design and implementation of integrated solutions in LAN and WAN networks.

A network topology of a technology company is proposed that has three branches distributed in the cities of Bogotá, Medellín and Bucaramanga. The student takes the role of administrator of the network and must configure and interconnect each of the devices that are part of the scenario, in accordance with the guidelines established for IP addressing, routing protocols and other aspects that are part of the topology of network. Among the elements to develop are the IP addresses, the routing protocol OSPFv2, the configuration of VLANs, the manipulation of DNS lookup, the implementation of DHCP and NAT for IPv4, configuration of NAT, access lists of standard type, etc.

All the development of the test is done using the Packer Tracer tool that allows to simulate each of the requested procedures.

#### **INTRODUCCION**

En el presente trabajo se muestra el desarrollo de la prueba final de habilidades prácticas de CCNA del diplomado de profundización CISCO como requisito para optar al grado de Ingeniería de Sistemas de la Universidad Nacional Abierta y a Distancia – UNAD.

Al desarrollar esta prueba cuyo tema principal era el diseño e implementación de soluciones integradas en redes LAN y WAN, se experimentó el papel que cumple un administrador de red en tareas de configuración e implementación de los diferentes elementos que conforman una red empresarial y de los recursos a utilizar.

Se revisó diferentes temáticas como fueron direccionamientos IP, los protocolo de enrutamiento OSPFv2, la configuración de VLANs, la manipulación de DNS lookup, la implementación de DHCP y NAT para IPv4 , configuración de NAT, listas de acceso de tipo estándar, entre otros; desarrollados paso a paso bajo la herramientas Packer Tracer.

Se espera que este documento sirva de referencia y consulta para estudiantes, académicos y personas interesadas en conocer el desarrollo de la práctica correspondiente.

## **OBJETIVOS**

- Utilizar el programa packer tracer para simular conexiones de redes de diferentes topologías y recursos.
- Reconocer los parámetros establecidos en direccionamientos IP
- Aplicar protocolo de enrutamiento OSPFv2
- Configurar de VLANs de la red de acuerdo a las normas establecidas
- Manipular DNS lookup de acuerdo a los requerimientos solicitados
- Implementar DHCP y NAT para IPv4 de acuerdo con la topología de la red
- Identificar las bondades del protocolo IPV6 y configuraciones de direccionamiento, y compararlo con el IPV4
- Identificar y manipular los principales comandos para configurar los dispositivos necesarios de la red
- Utilizar las herramientas necesarias para configurar subredes de acuerdo a los parámetros establecidos
- Manipular listas de acceso de tipo estándar según parámetros

## **DESCRIPCIÓN DEL ESCENARIO PROPUESTO PARA LA PRUEBA DE HABILIDADES**

Escenario: Una empresa de Tecnología posee tres sucursales distribuidas en las ciudades de Bogotá, Medellín y Bucaramanga, en donde el estudiante será el administrador de la red, el cual deberá configurar e interconectar entre sí cada uno de los dispositivos que forman parte del escenario, acorde con los lineamientos establecidos para el direccionamiento IP, protocolos de enrutamiento y demás aspectos que forman parte de la topología de red.

#### **Topología de red**

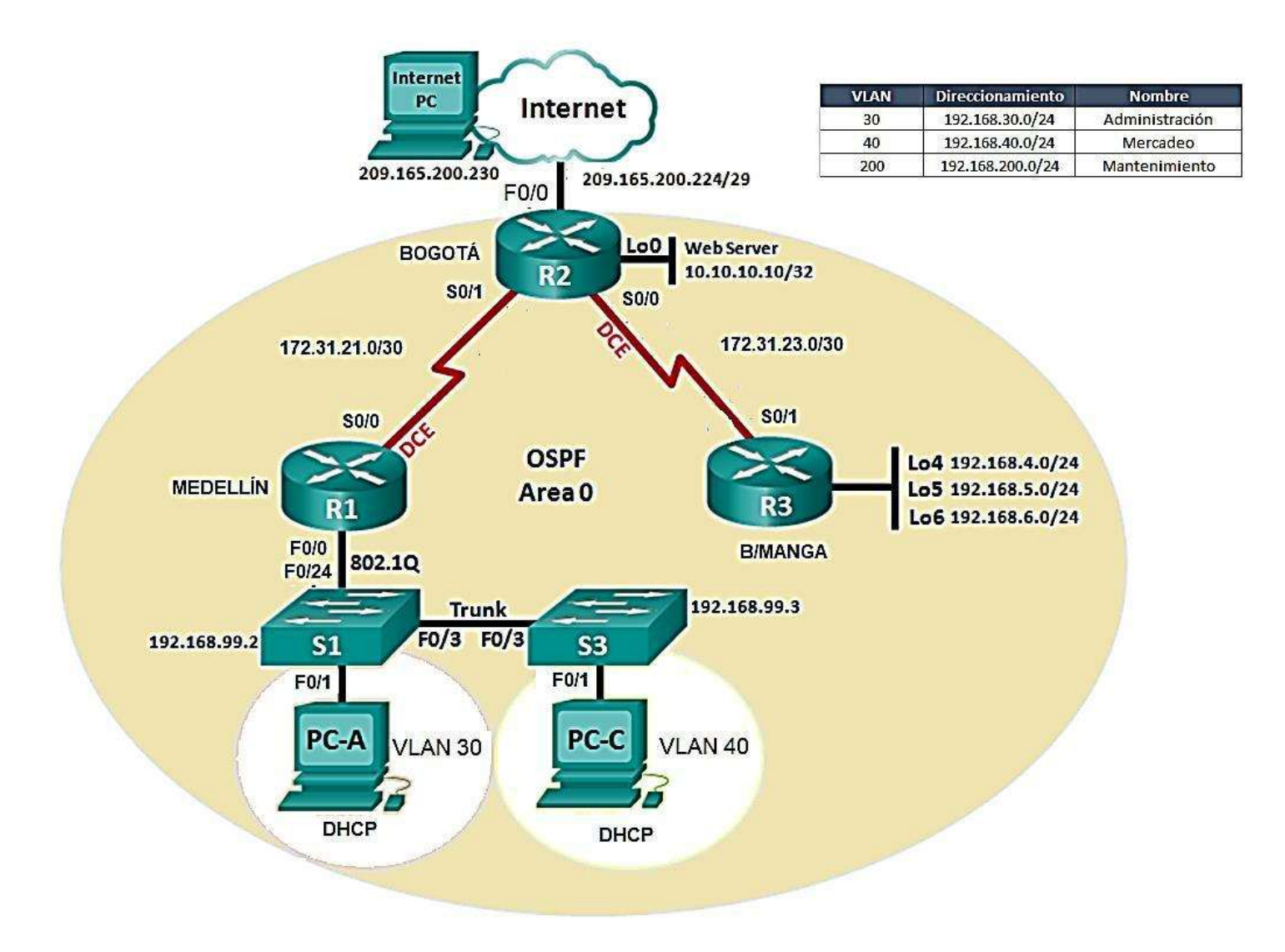

- 1. Configurar el direccionamiento IP acorde con la topología de red para cada uno de los dispositivos que forman parte del escenario
- 1.1. Configuración del Router R2
- 1.1.1. Configuración de Interface Loopback

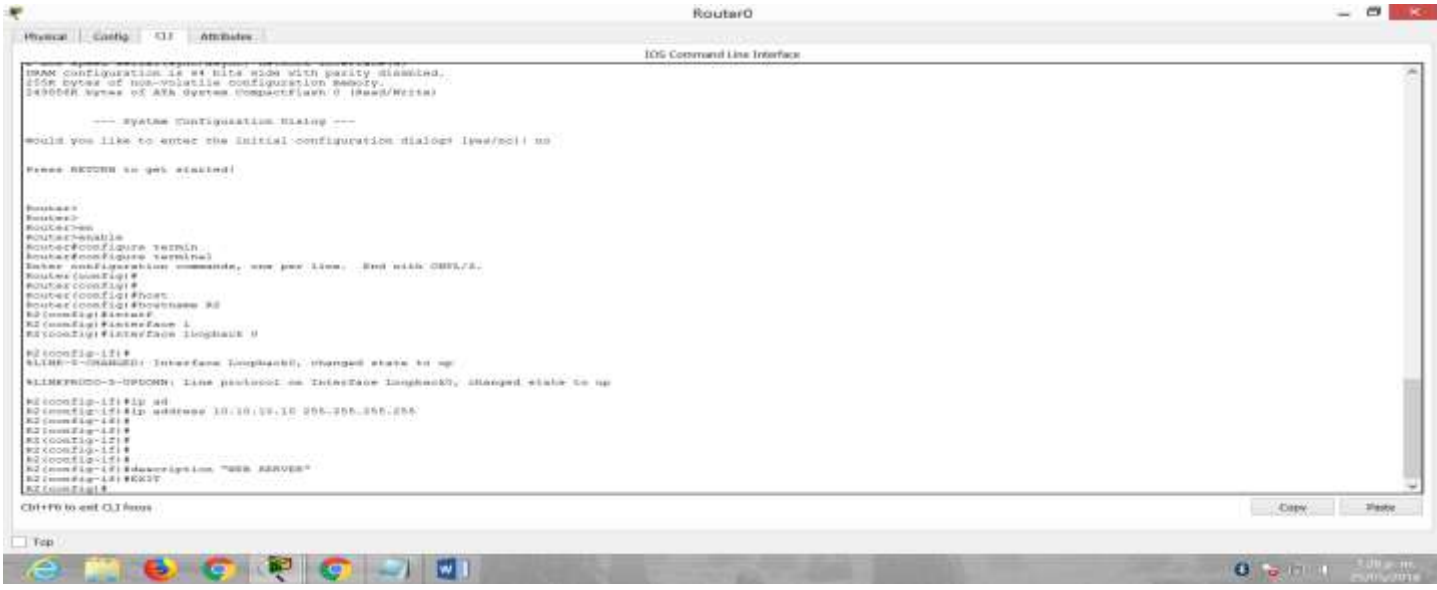

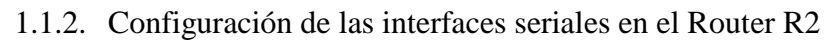

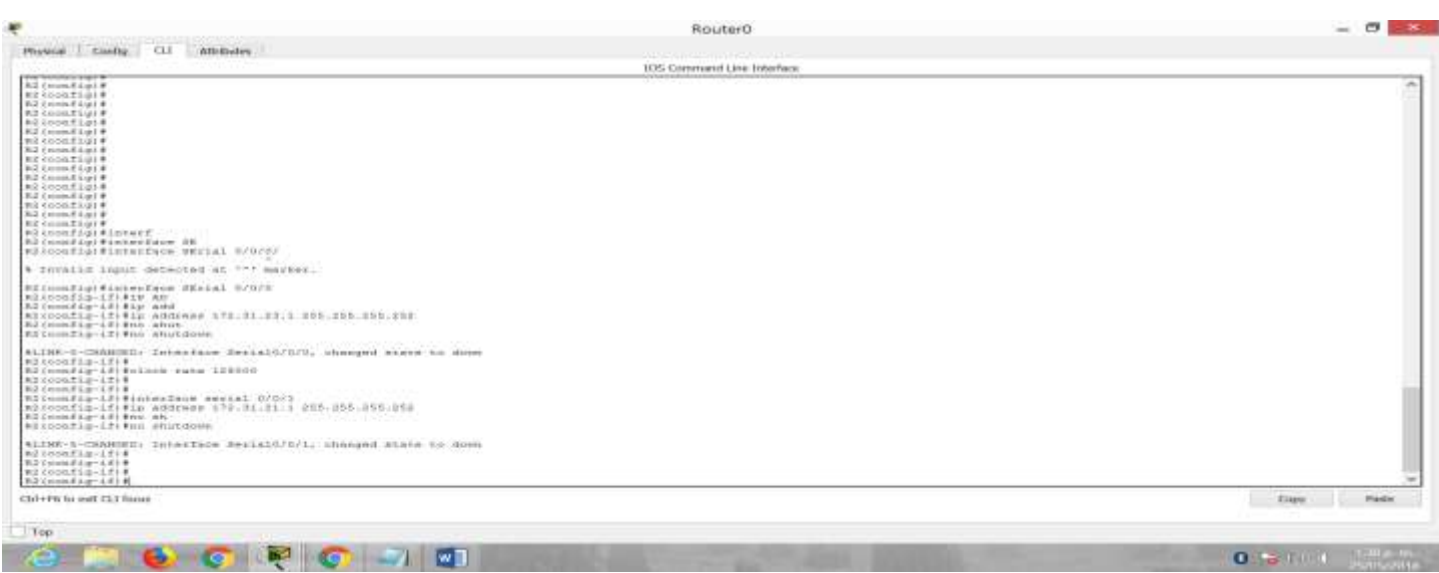

- 1.2. Configuración del Router R1
- 1.2.1. Configuración de las interfaces seriales en el Router R1

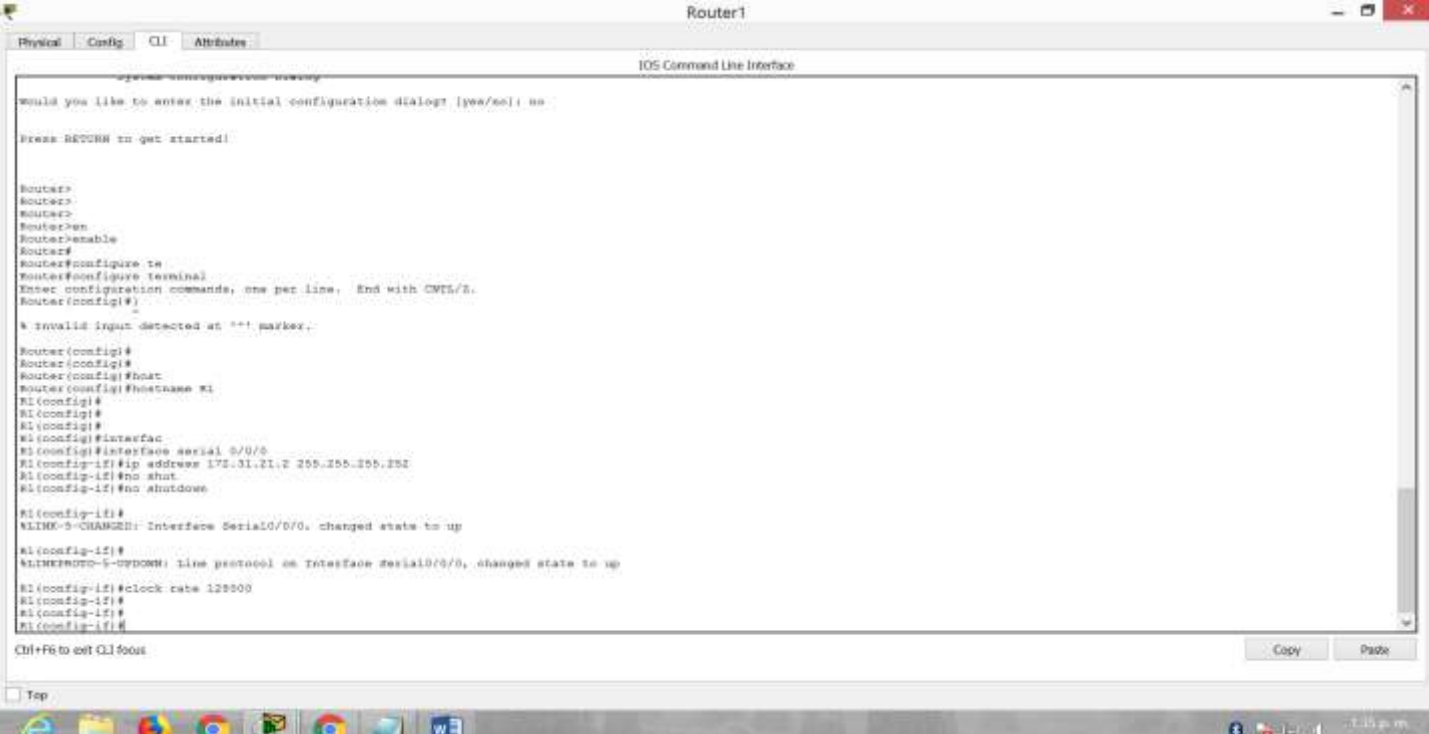

## 1.2.2. Configuración Router 1 - interface g0/0 y Subinterfaces

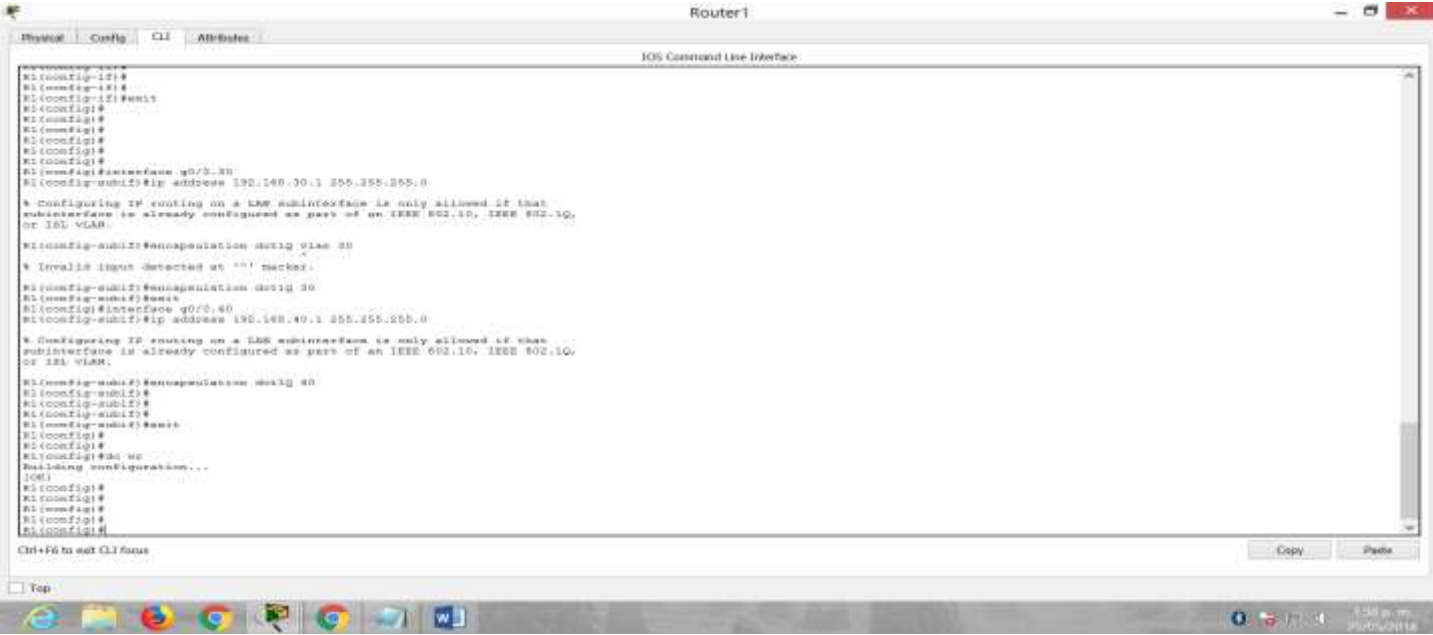

## 1.3. Configuración del Router R3

1.3.1.Configuración de Interface Loopback

| ÷                                                                                                    | Router2                     | $ \alpha$<br>$-16$              |
|----------------------------------------------------------------------------------------------------|-----------------------------|---------------------------------|
| Hyanca Contig CLI Attributes                                                                                                    |                             |                                 |
|                                                                                                    | IOS Comment Line Interface. |                                 |
| ROUTAZ#DOSTI<br>mouter#configure ter<br>Routscriptch (Decre terminal<br>Enter nonfiguration community, one par line. End with OBTL/1.<br>Rosselvane, Connecticutt #<br>the Editor Property of the American State Co.<br>BUNIONS COORFIGIT<br>Mouter committees that<br>ROUGH LOOKELS (Phortmans AT<br>K3 (workfight)<br><b>BSCommanger#</b><br>RitionsZigl#idTecEace Linghall # |                             |                                 |
| #31nonfim-1fi+<br>WLINK-Writianisty Treasface Loughack4, changed state to up                                                                                                    |                             |                                 |
| SIZIERRODO-D-CODOMN: Line protocol on Intervace Lougharts, changed state to up                                                                                                    |                             |                                 |
| ● 新华的2012年11日-12月8日 第22: 由线线的转换器: 1912.1月前1.4.15: 2002.2005.2005.00<br>#3 (config-1f:#no when<br>sentiments, cost (1) + p.1 kno.rl top<br>$0.5$ Corrent Editor = 4.8 0 0<br>KIYounfig-12  Femil<br>wixoonfigt#interface inquisok a                                                                                                    |                             |                                 |
| B3 Long Pig-1718<br>SLIDE-D-CHARGED: Interface Leophacit, changed state to up                                                                                                    |                             |                                 |
| WILMACHOOD-3-OPDORN: 11ne protocol mm Thtertane boogback), illanged state to up                                                                                                    |                             |                                 |
| #3 LOOKES@-12:#1W #88END# 1HE-16#.0.1 255-255-255.0<br>B3 (montig-13) Brot short<br>K1 (nondig-13) Eng shutdows:<br>R2 Comp Fag- (2) Vegit<br>■うくののにずうつト#<br>#310007101#<br>831000figi#interCene (Increase A                                                                                                    |                             |                                 |
| 8.3 (simul.E.) = - 1.2   0<br>NLINK-9-CHANGES: Scheckhoe Coopmache, Shanged state to up-                                                                                                    |                             |                                 |
| RECHERBOTO-5/HWDOWN: Line protnool om Interface hoopbackt, changed trate to be                                                                                                    |                             |                                 |
| R3 (mmsZdg-L2) Fig. minierem 182.188-8.1 255-255.255.2<br><b>KELLINGSAR-LEVE</b>                                                                                                    |                             |                                 |
| CD1+P0: to -enit CLT fuxus                                                                                                    |                             | City.<br><b>Diestor</b>         |
| Tegs                                                                                                    |                             |                                 |
| e<br>ь<br><b>IN CO</b><br><b>Part of Con</b>                                                                                                    |                             | $-1.09 - m$ .<br>a an<br>0.5111 |

1.3.2 Configuración de las interfaces seriales en el Router R3

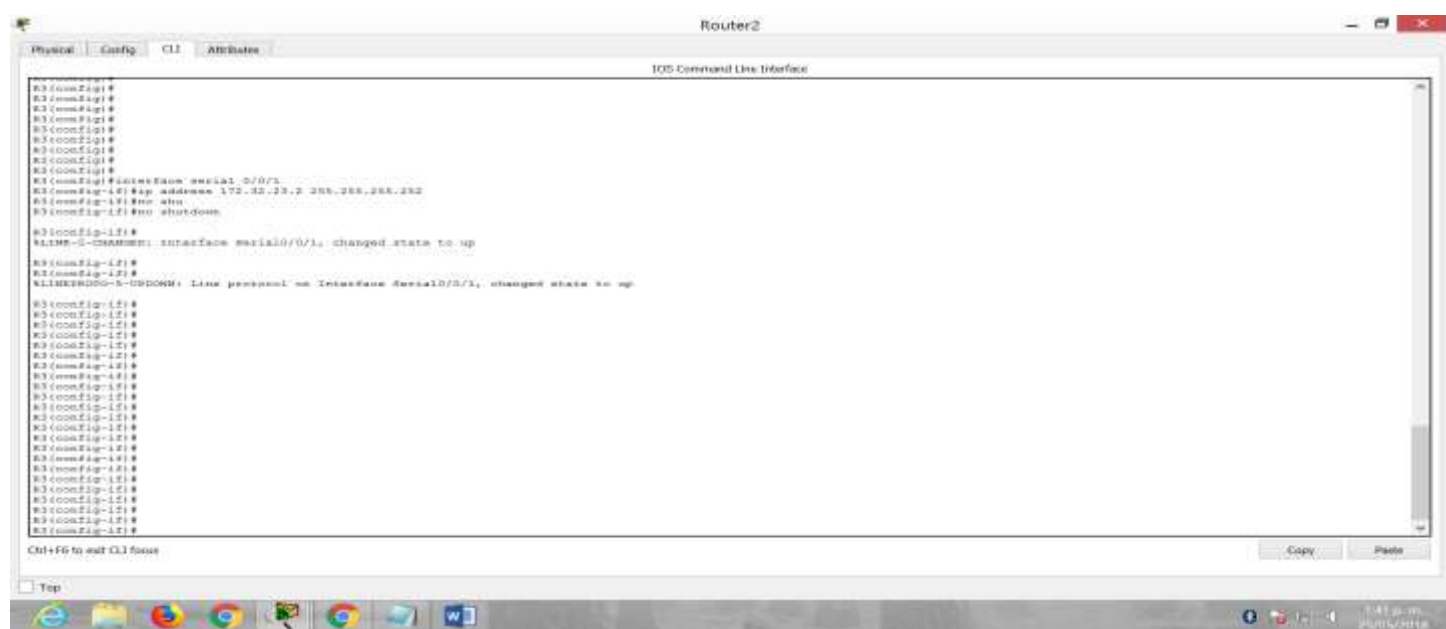

2. Configurar el protocolo de enrutamiento OSPFv2 bajo los siguientes criterios:

## **OSPFv2 area 0**

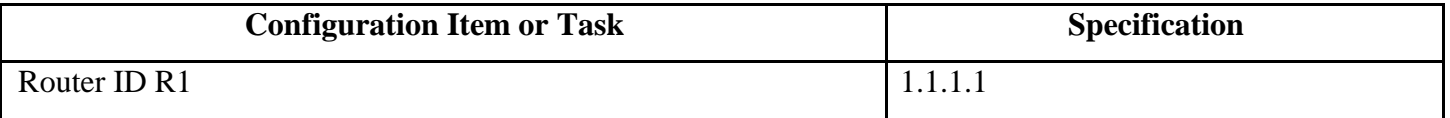

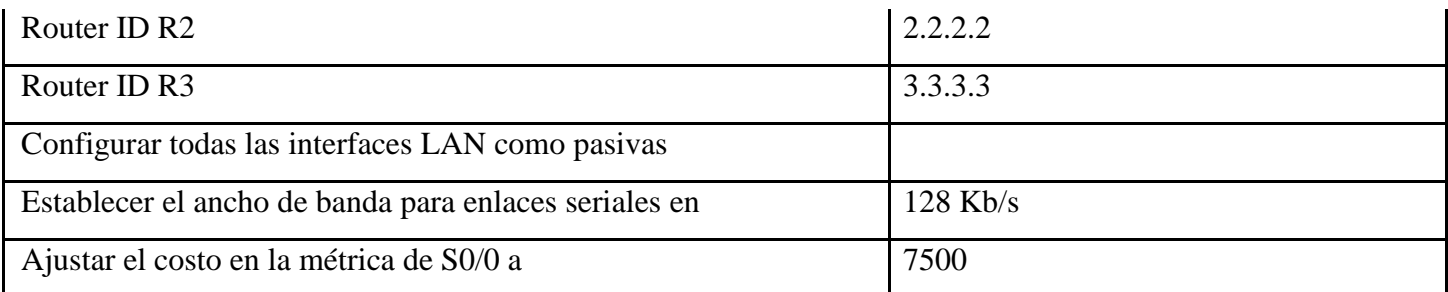

### **Verificar información de OSPF**

- Visualizar tablas de enrutamiento y routers conectados por OSPFv2
- Visualizar lista resumida de interfaces por OSPF en donde se ilustre el costo de cada interface
- Visualizar el OSPF Process ID, Router ID, Address summarizations, Routing Networks, and passive interfaces configuradas en cada router.
- 2.1 Configuration R1

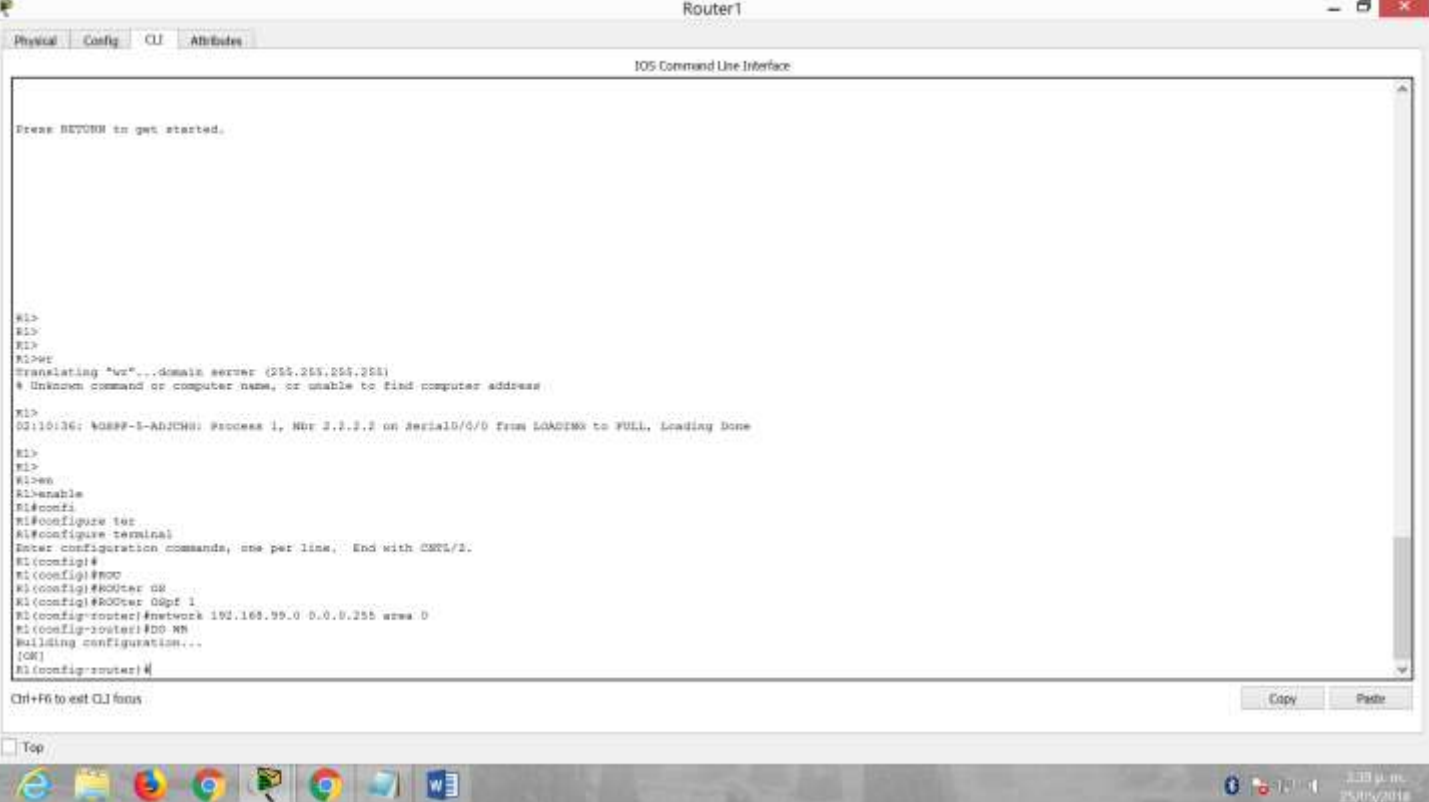

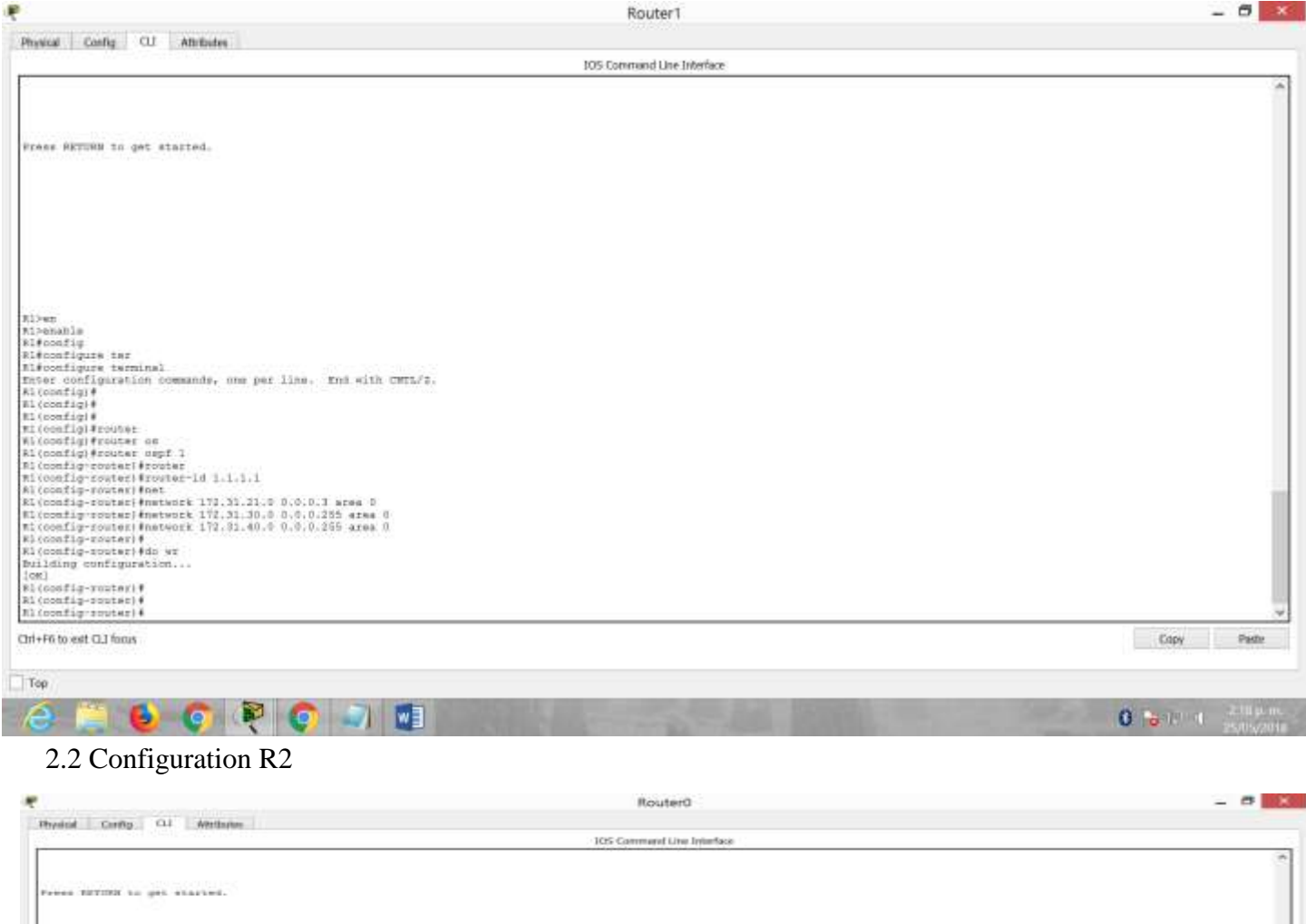

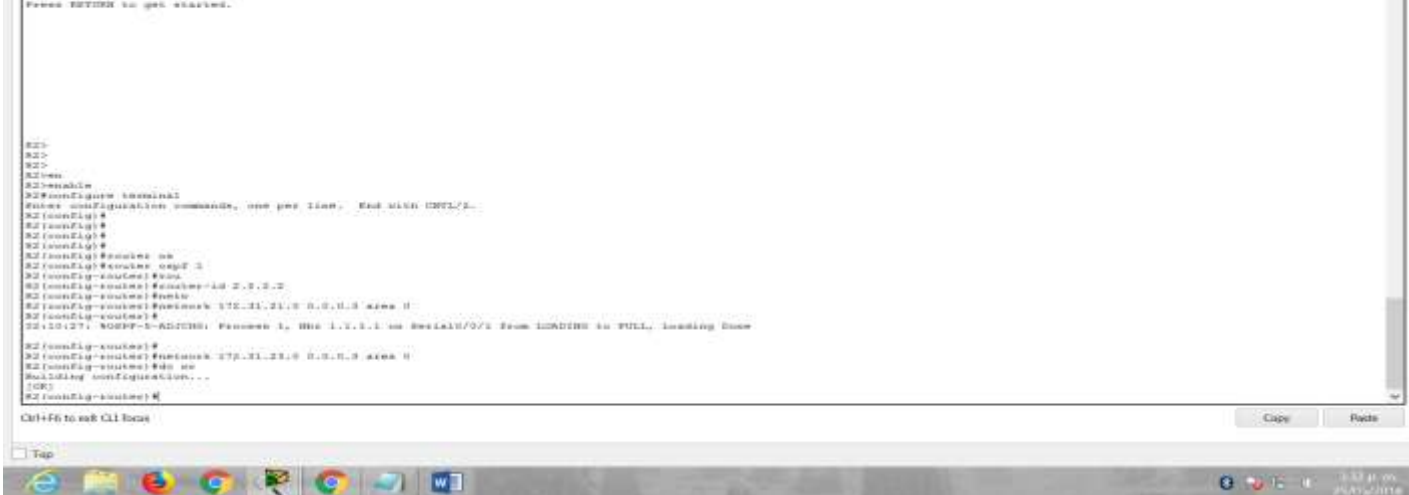

# 2.3 Configuration R3

ä

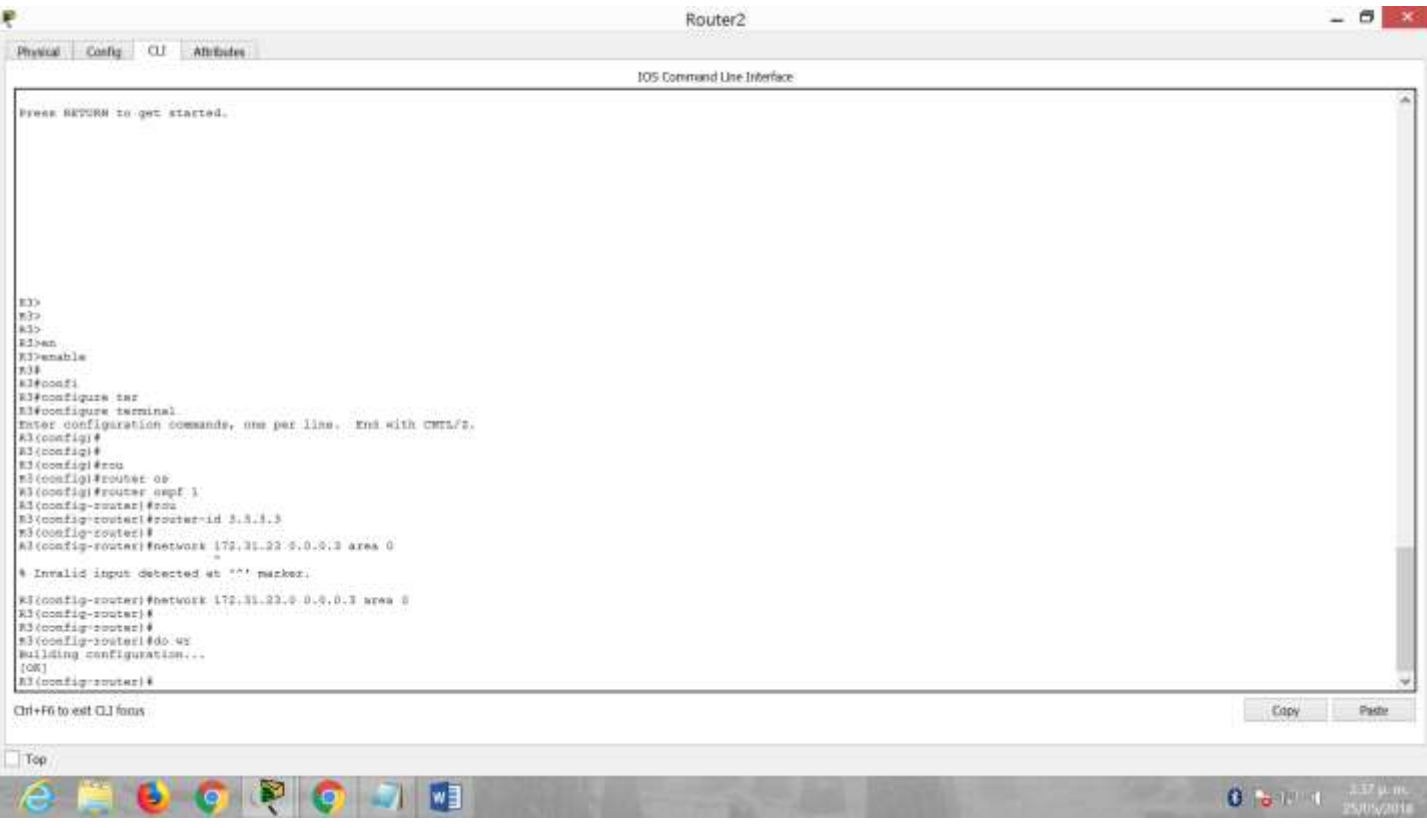

## 2.4 Validacion de OSPF

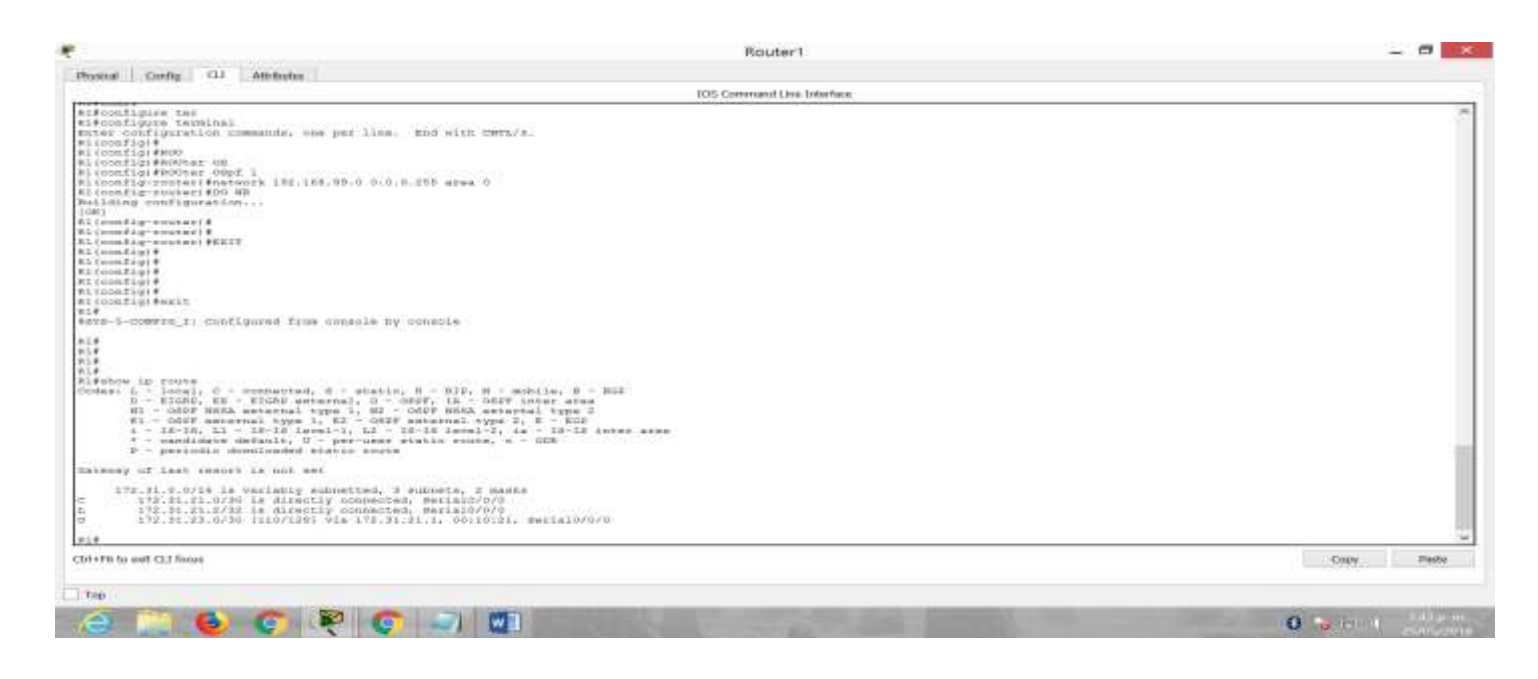

## 2.5 Ajuste ancho de banda

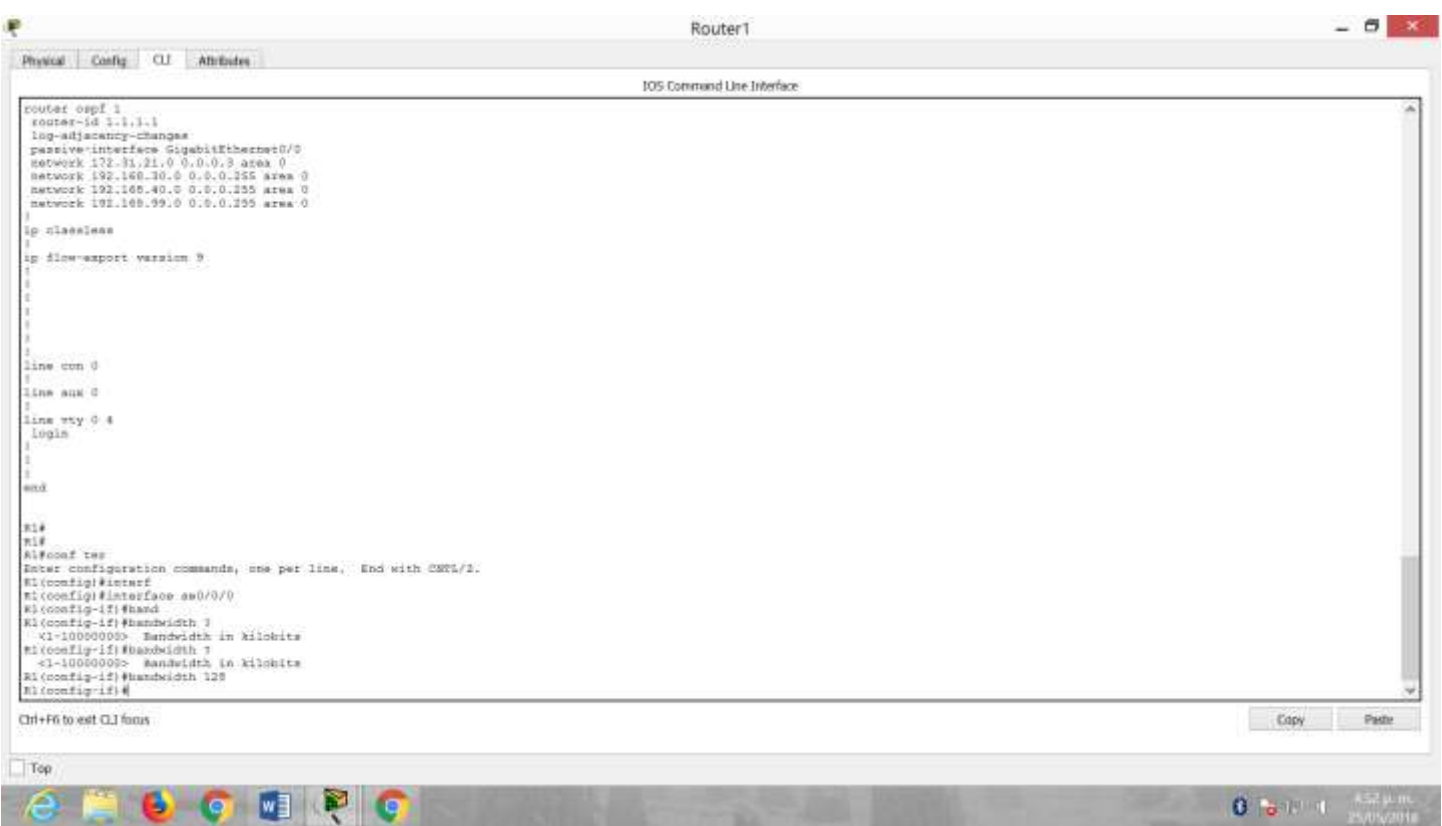

14. Configurar VLANs, Puertos troncales, puertos de acceso, encapsulamiento, Inter-VLAN Routing y

Seguridad en los Switches acorde a la topología de red establecida.

3.1 Configuración S1

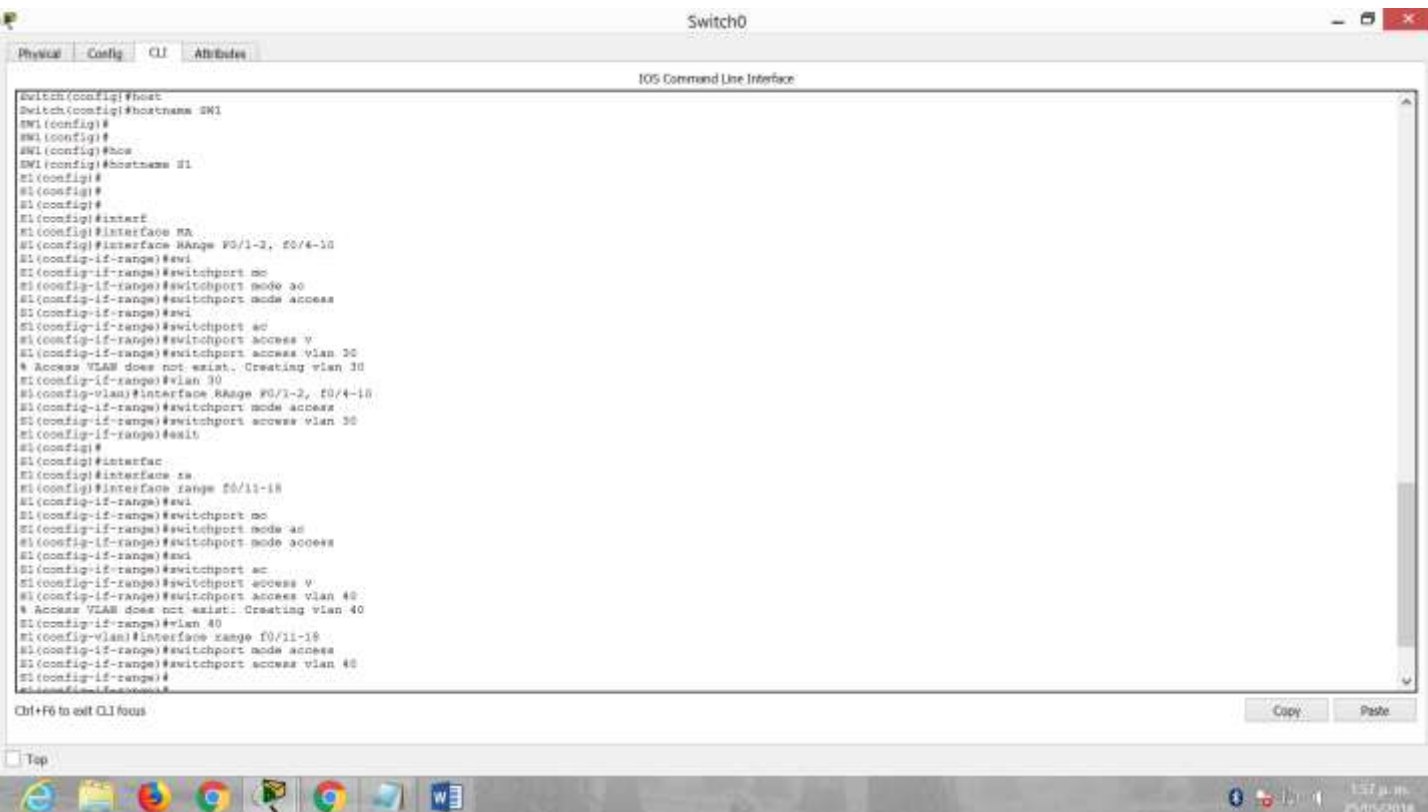

**A A O G R G D M** 

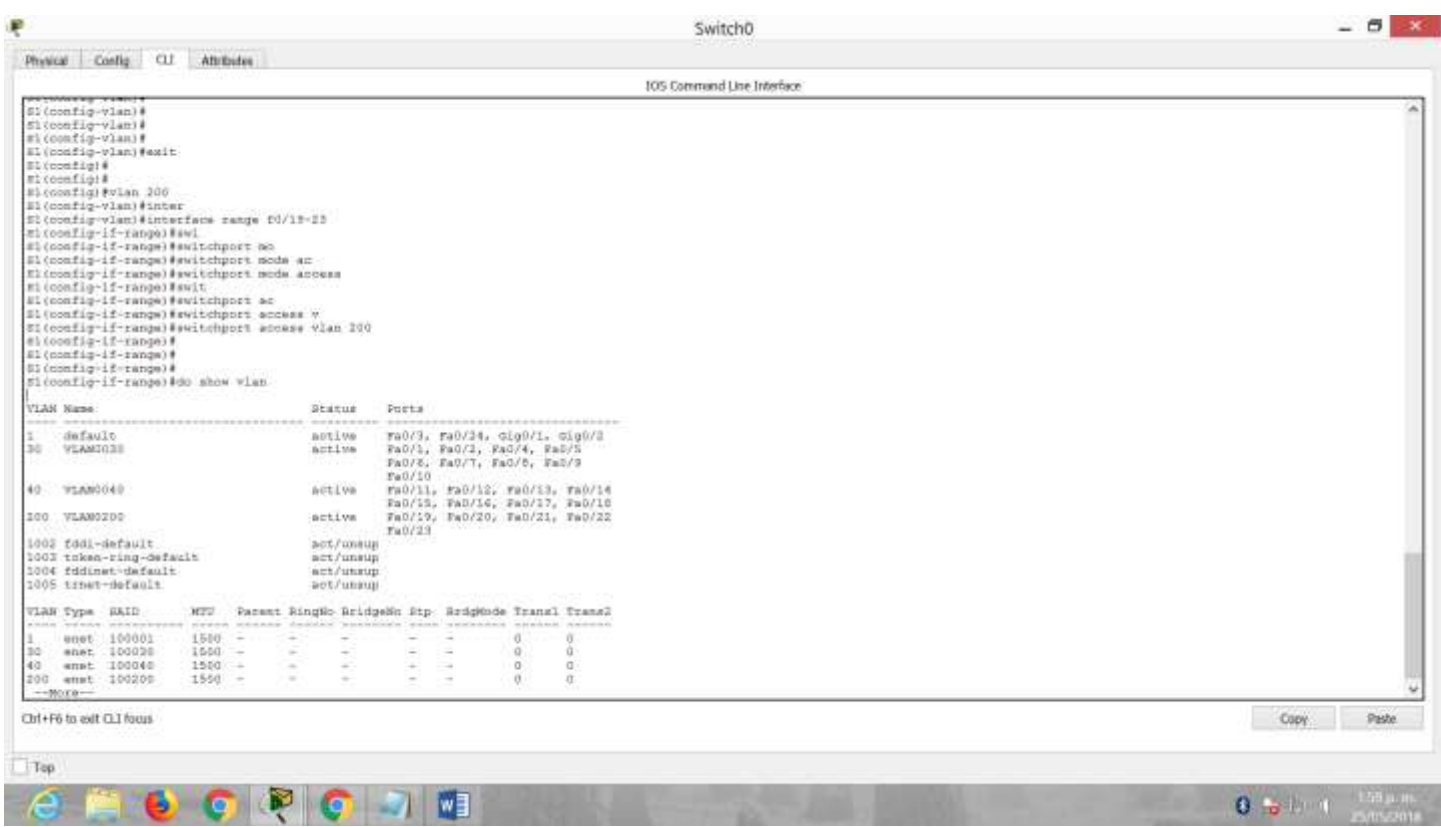

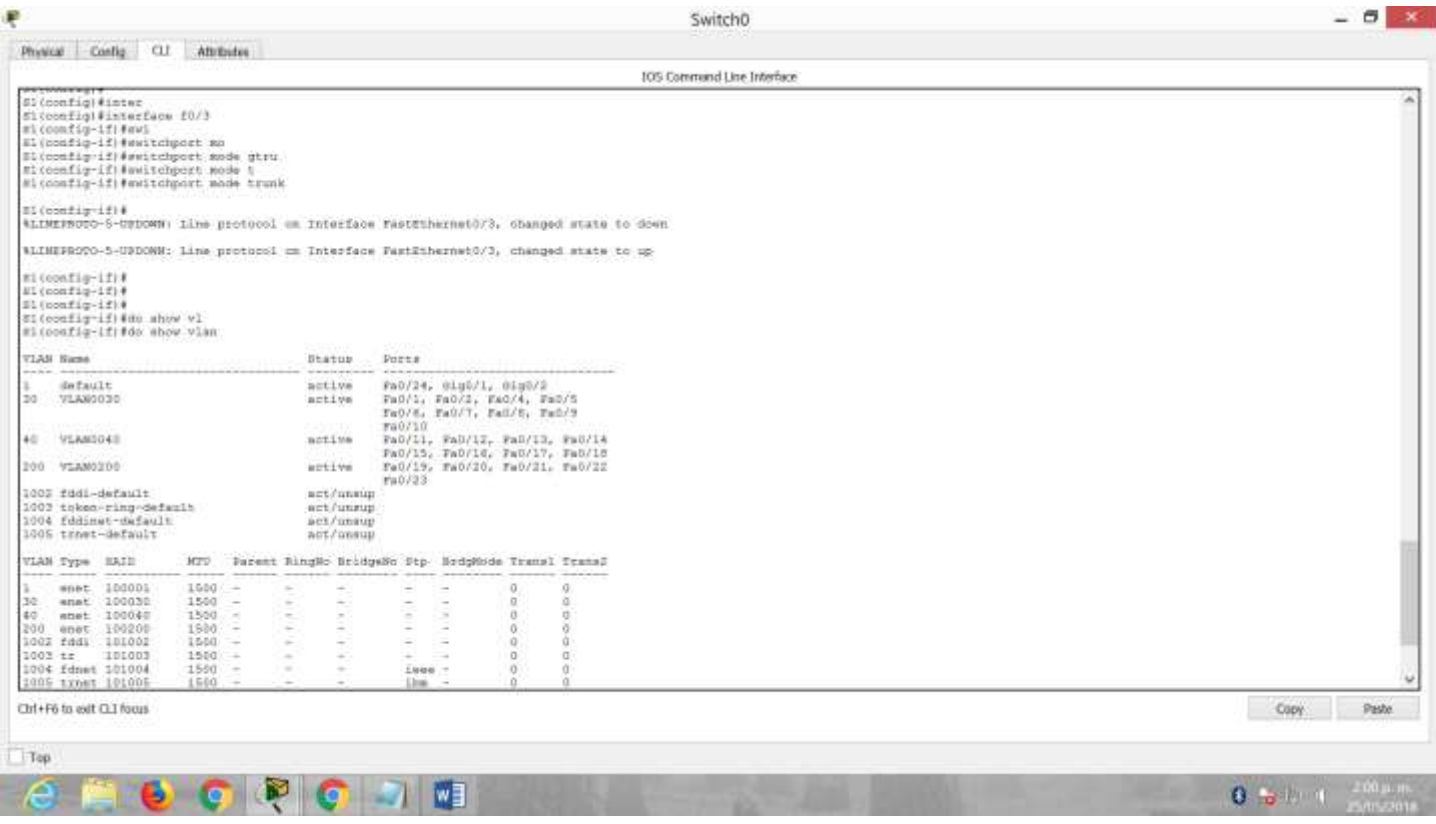

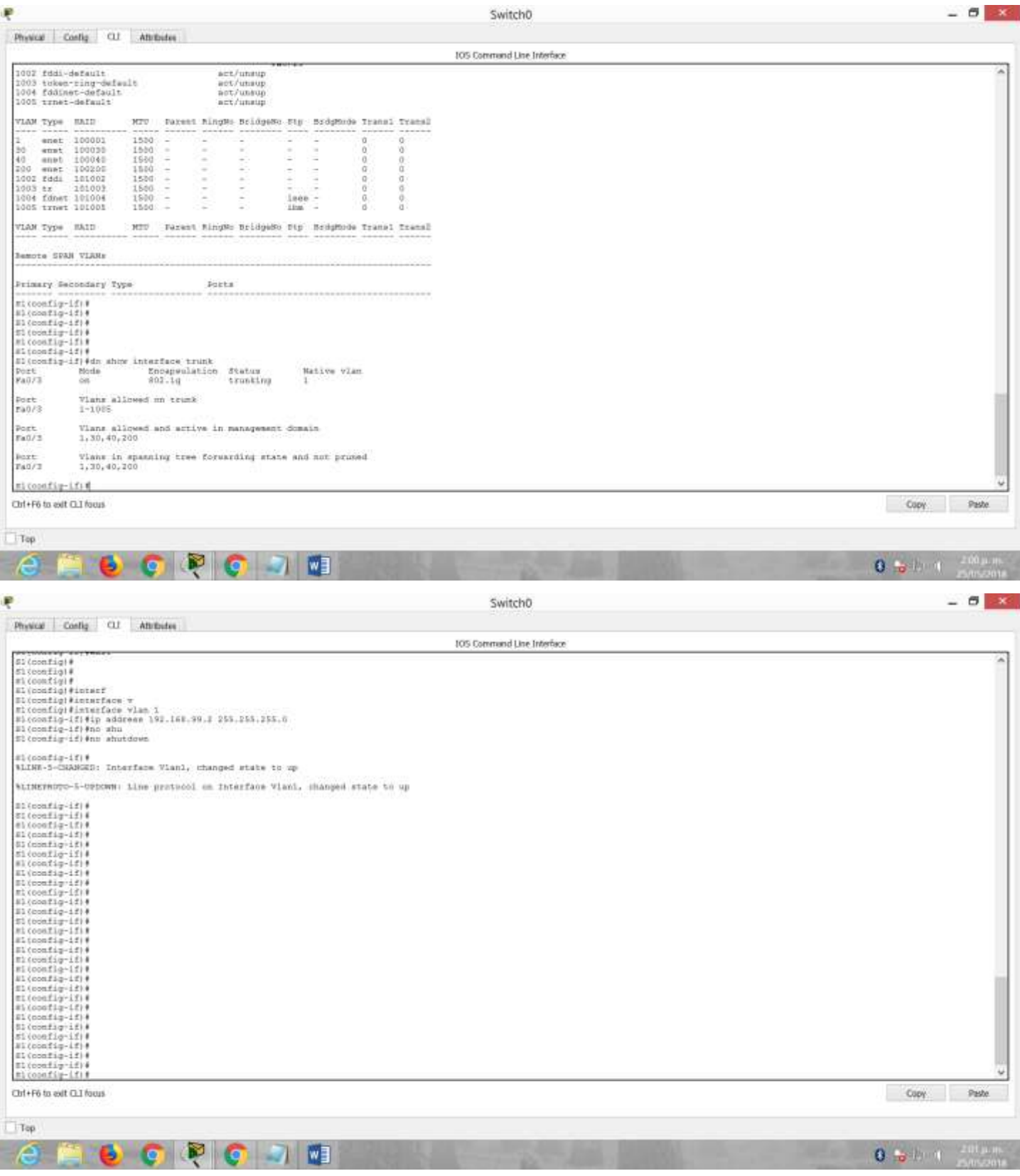

3.3 Configuración S3

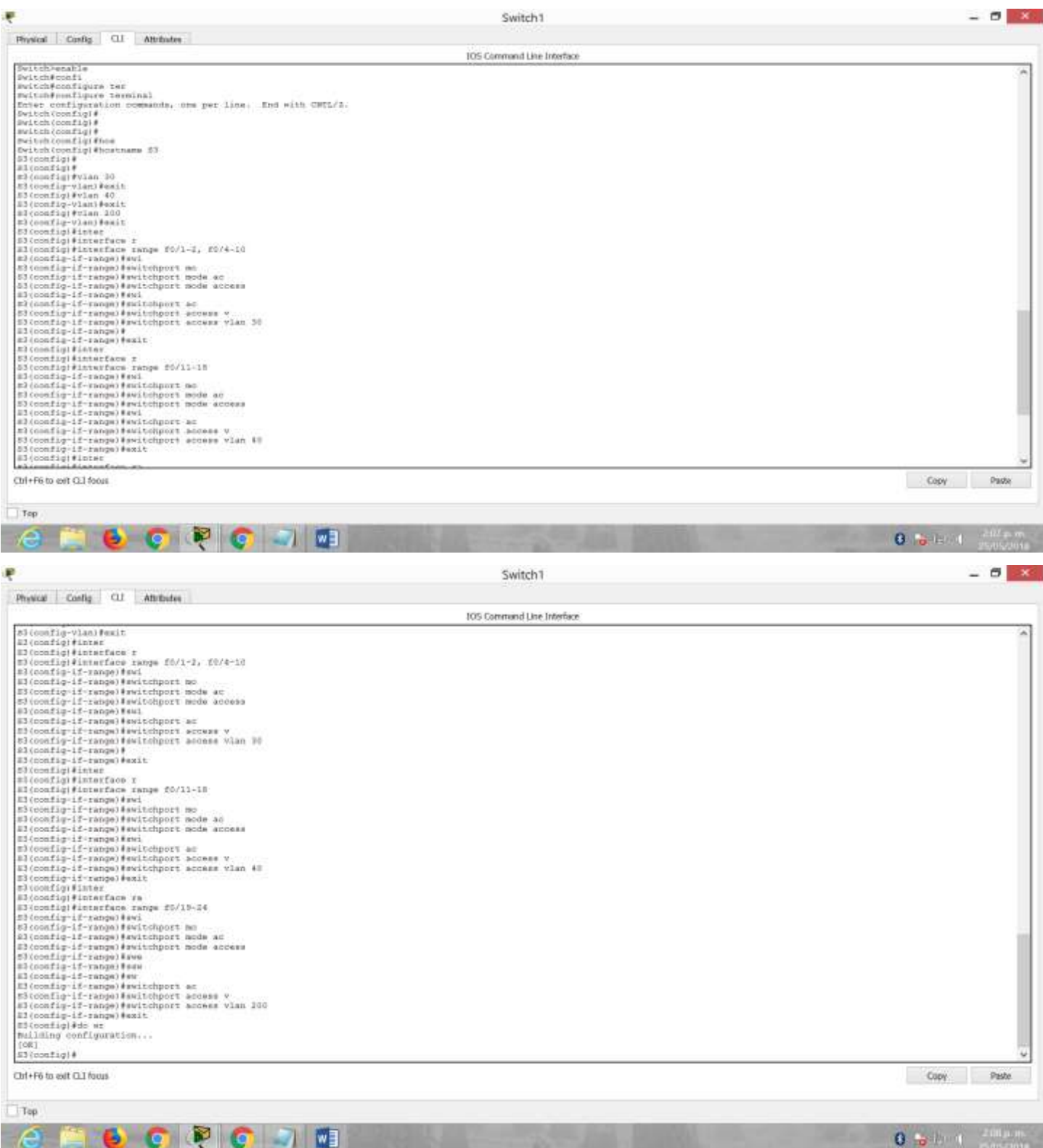

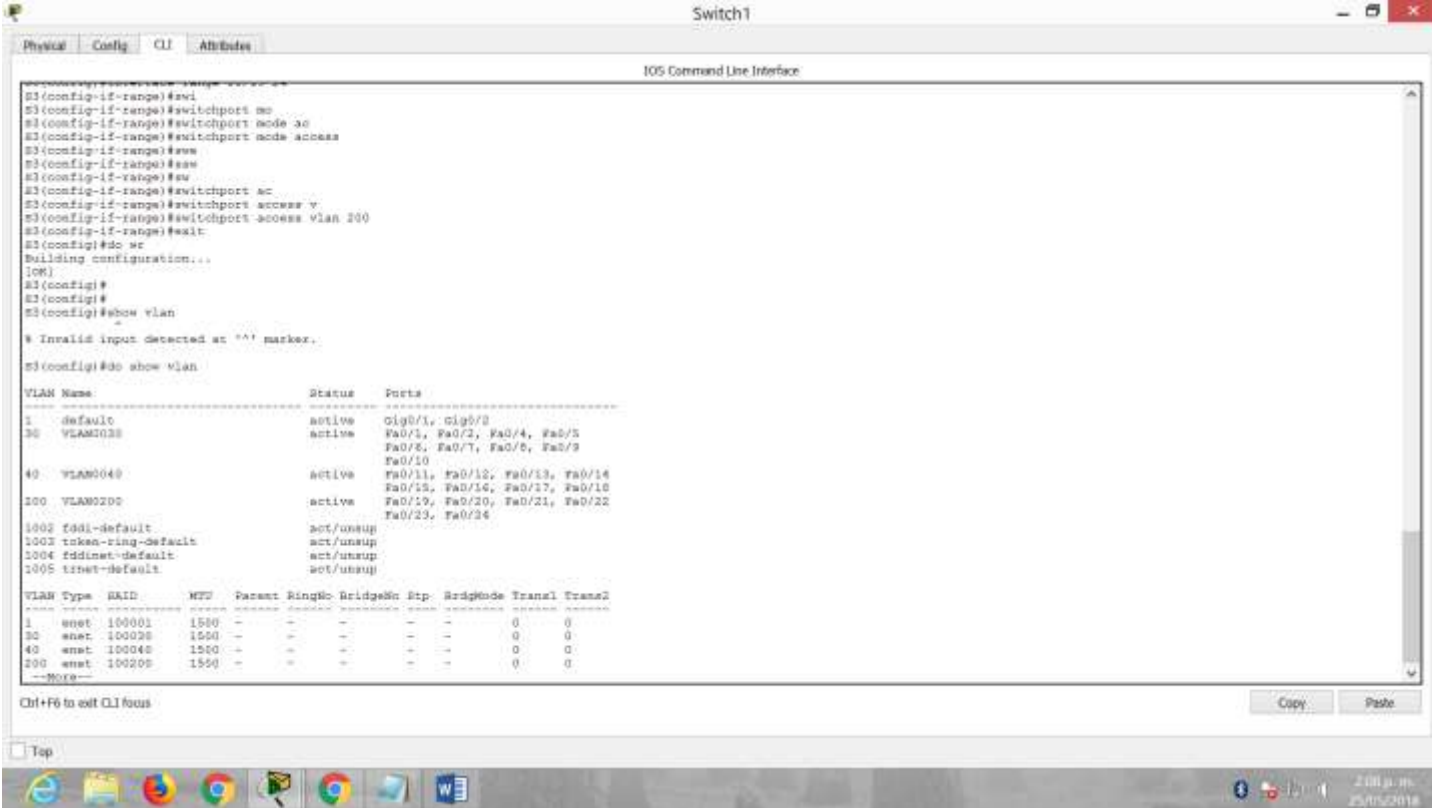

EAST.

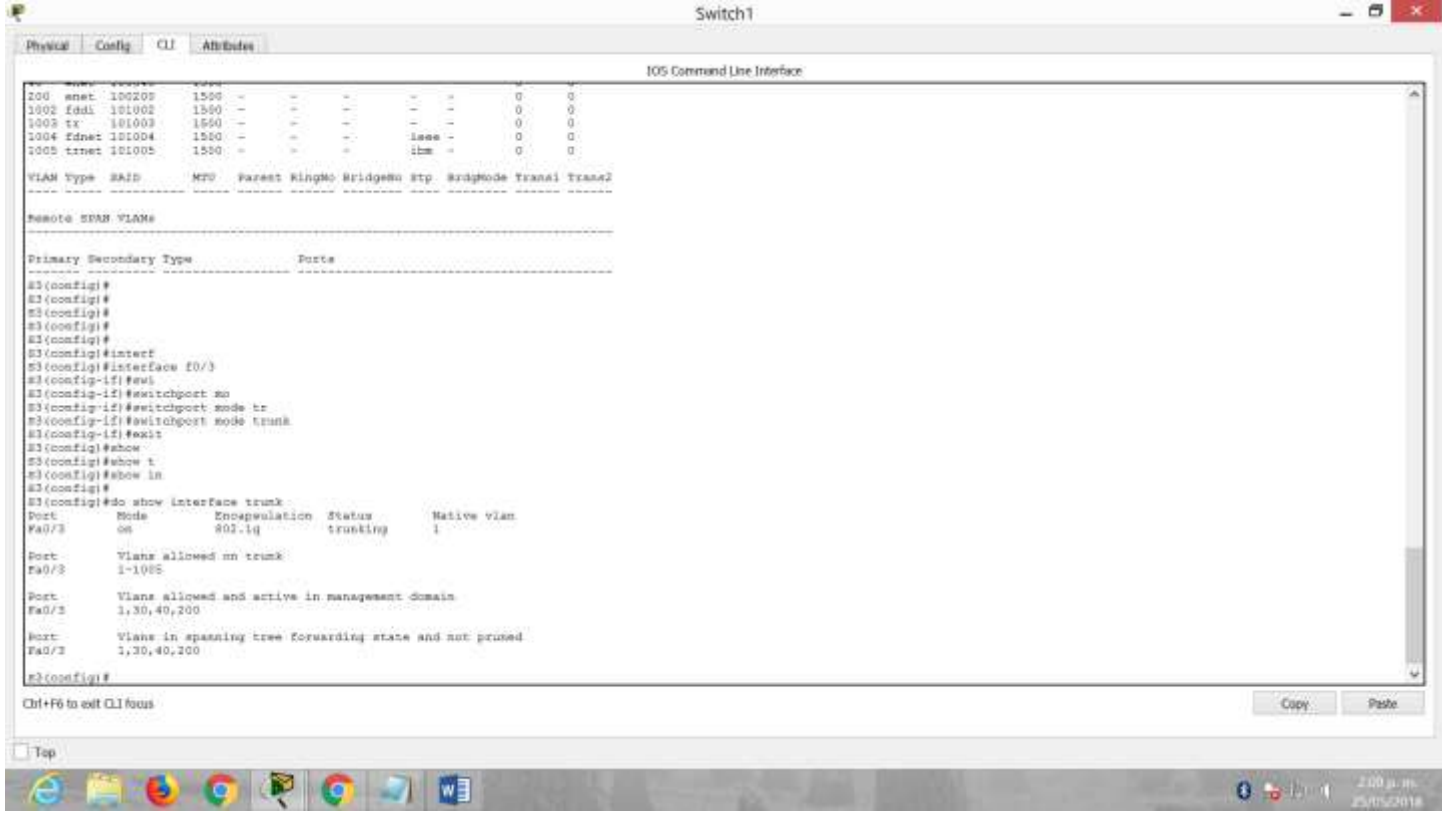

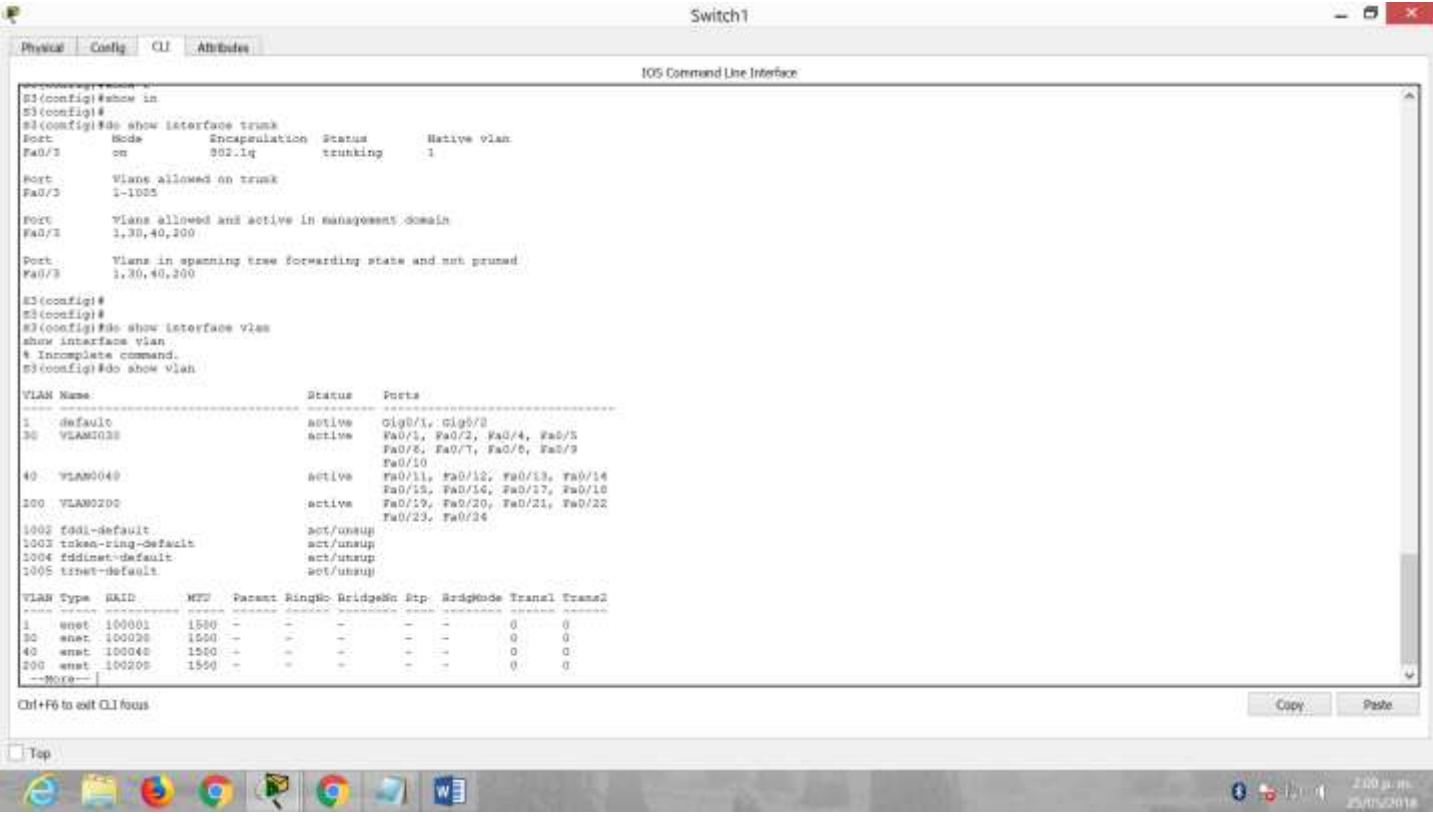

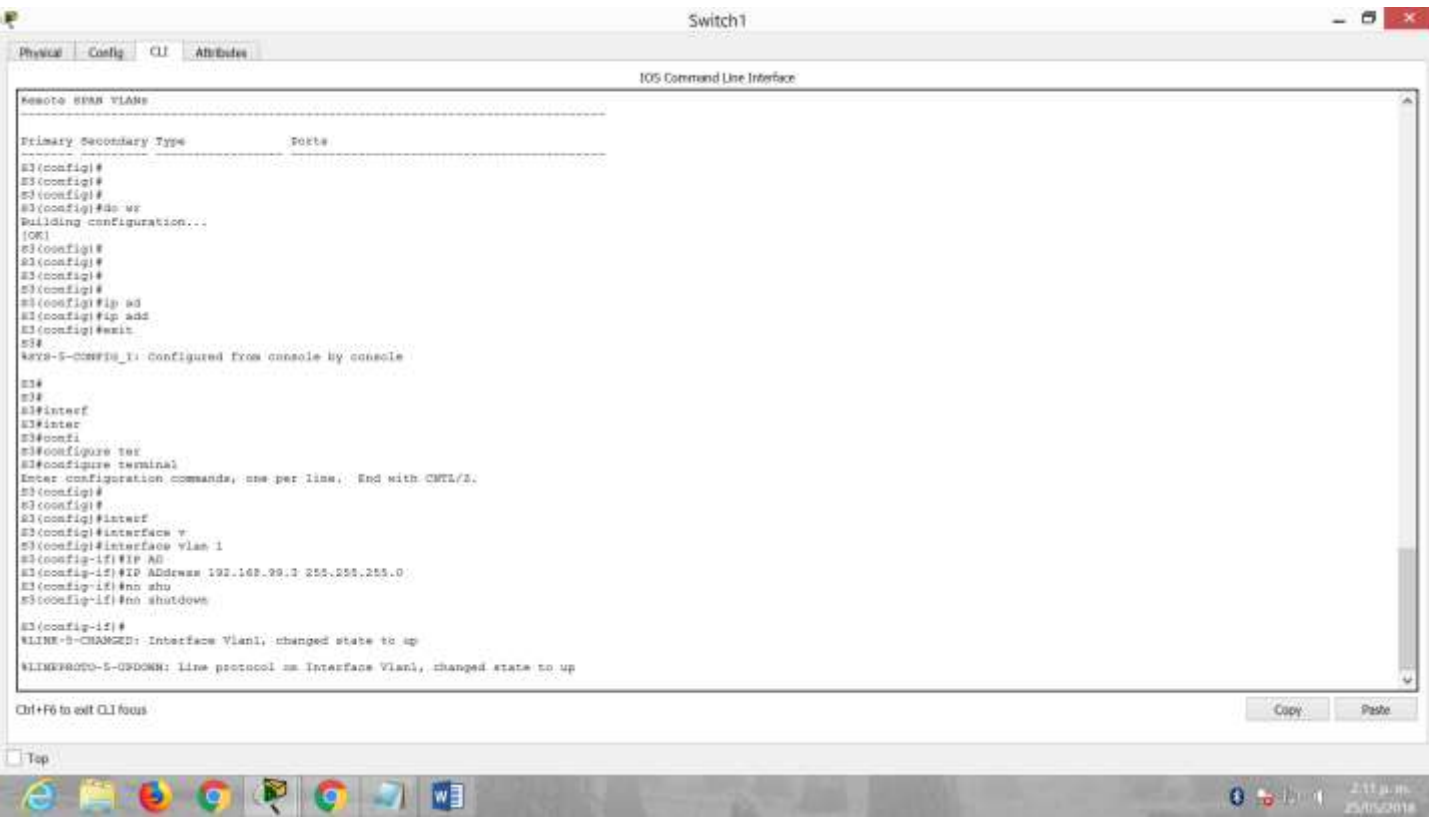

# 4.En el Switch 3 deshabilitar DNS lookup

 $\mathbf{v}$ 

2

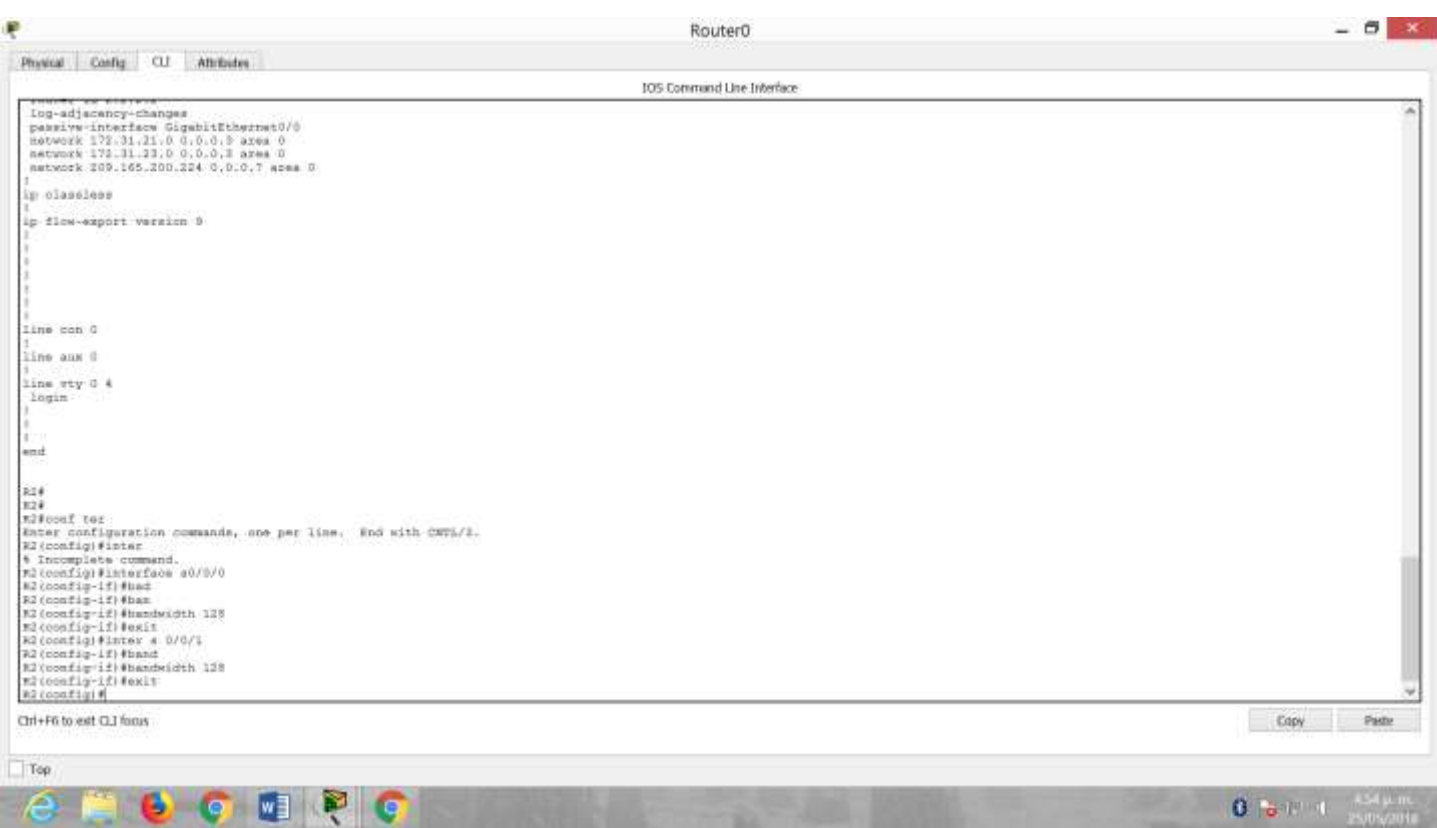

# 5. Asignar direcciones IP a los Switches acorde a los lineamientos.

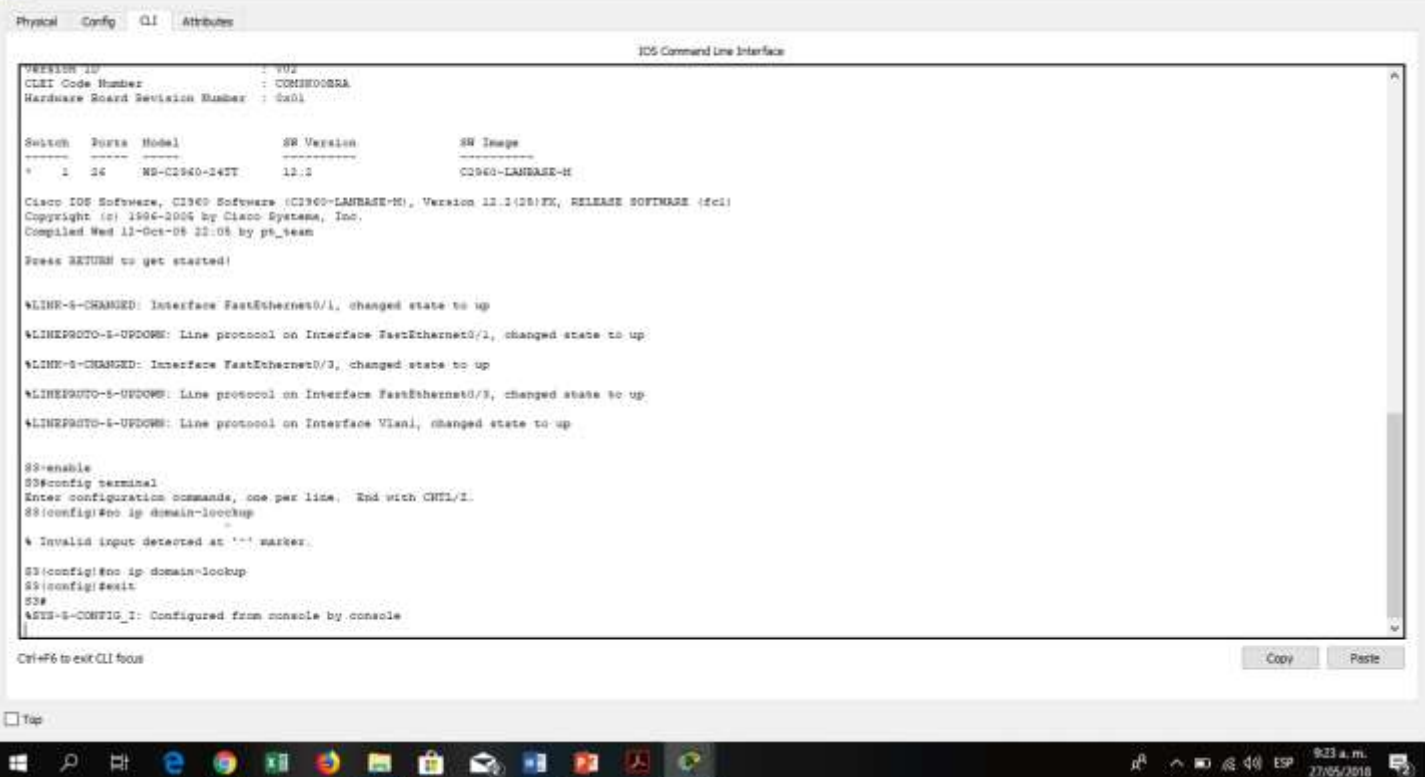

6. Desactivar todas las interfaces que no sean utilizadas en el esquema de red.

 $0$   $\times$ 

**平** 51

 $A$   $X$ 

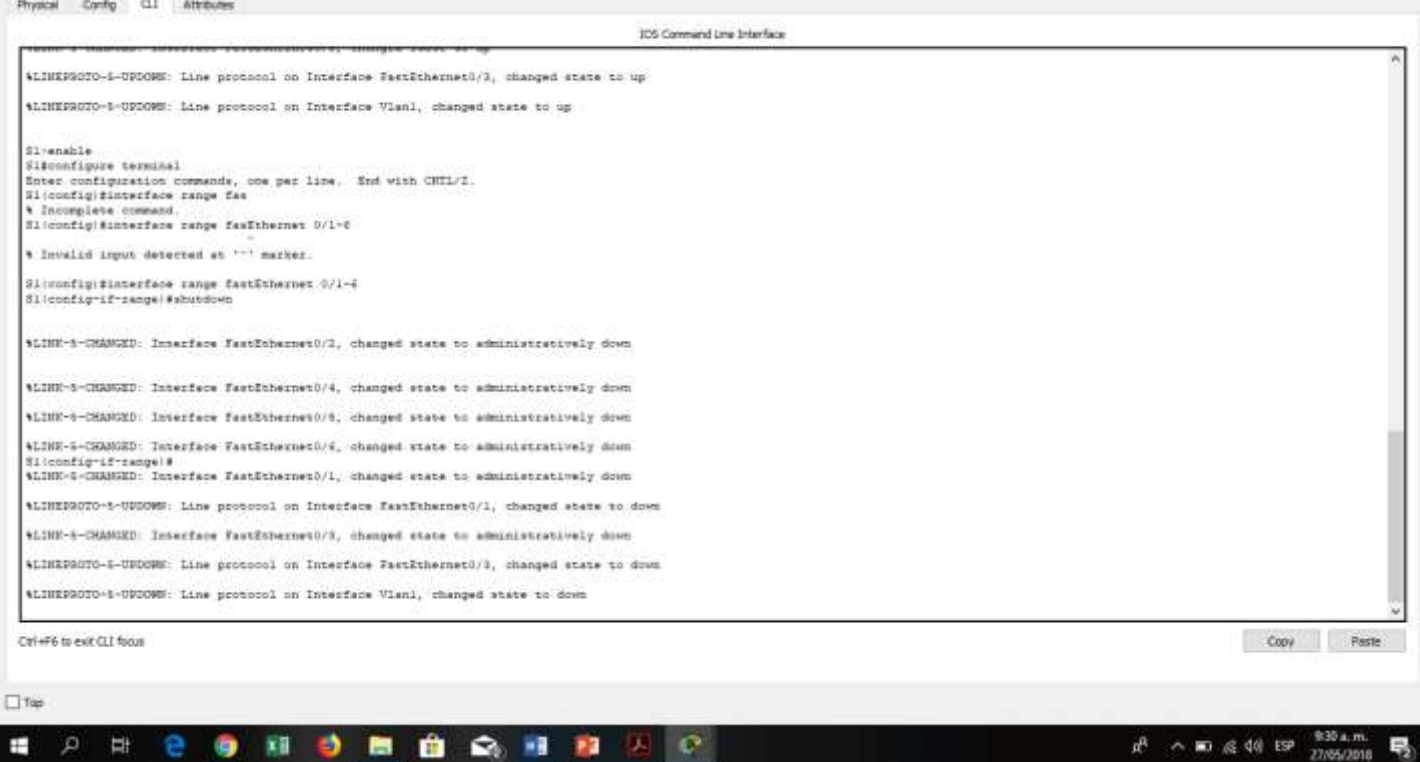

₩ SI  $0$   $\times$ Physical Config CLI Attributes **105 Command Line Interface** SURRENUMO-S-NYMONE: Lane provocci un interrece vieni, manier state to mo-SSpensble szennake<br>Enter configuration commands, one per line. Ind with CNTL/I.<br>88/domfigikinterfece swape 0/1-12 # Invalid input detected at """ marker. 53 (configi#interface range fastetharnet 0/1-13)<br>S3 (config-1f-range)#shutdown 4LINE-5-CHANGED: Interface FastEthernet0/2, changed state to administratively down **ALTHE-S-CHANGED:** Interface FastEthernet0/3, changed state to administratively down \$LINK-5-CHANGED: Innerface fastEthernet0/4, changed state to administratively down 45300-8-CHANGED: Interface FastEsherosv1/5, changed state to administratively down 4LINE-5-CHANGED: Interface FastEthernet0/6, changed state to administratively down \$LINE-5-CHANGED: Interface FastEthernet0/7, changed state to administratively down \$LINE-5-CHARGED: Innerface FastEthernet0/8, changed state to administratively down 4LINE-8-CHANED: Interface FastEthernet0/9, changed state to administratively door WLINE-1-CERNEED: Interface FastEthernet0/10, changed state to administratively down 4LINE-5-CHANGED: Interface FastEthernet0/11, changed state to administratively down \$1,109-5-CEMOZD: Inserface FastEthermen0/11, changed state to edministratively down Sliconfig-if-rangelf<br>4LINR-4-CHANNED: Interface FastEthernet0/1, changed state to administratively down \$LINEERSTE-5-UPDOMN: Line protocol on Interface EastEthernet0/1, dhanged state to down Chi+F6 to exit CLI focus Copy Paste  $\Box$ Tép ■ 自 Q 图 四 区  $n^6$   $\sim$  80  $\approx$  40 EP  $\frac{933 \text{ a.m.}}{27056000}$  $\alpha$ Ħ 細心  $\circ$ Ŧ

### 7. Implement DHCP and NAT for IPv4

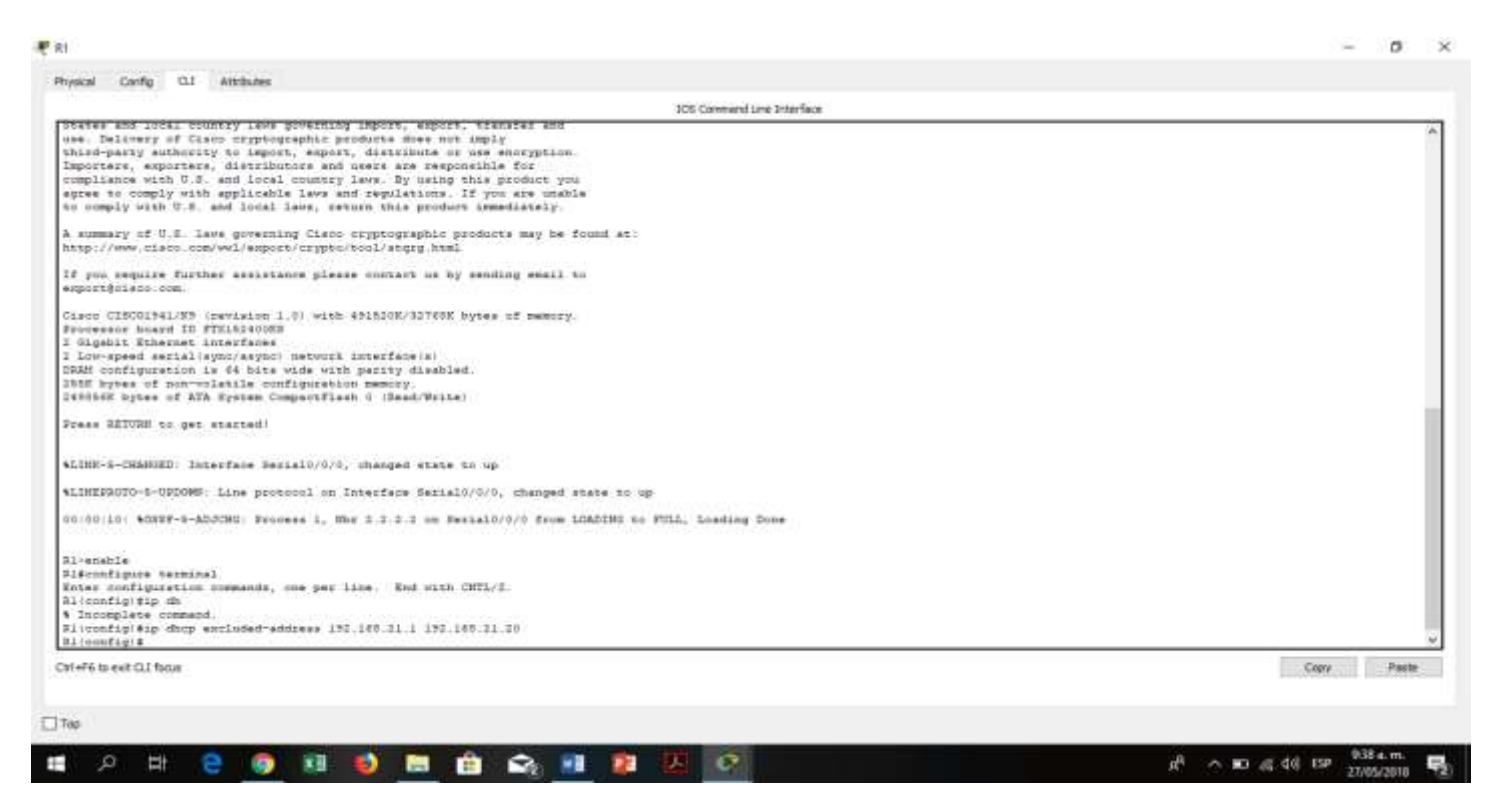

8. Configurar R1 como servidor DHCP para las VLANs 30 y 40.

 $W$  of

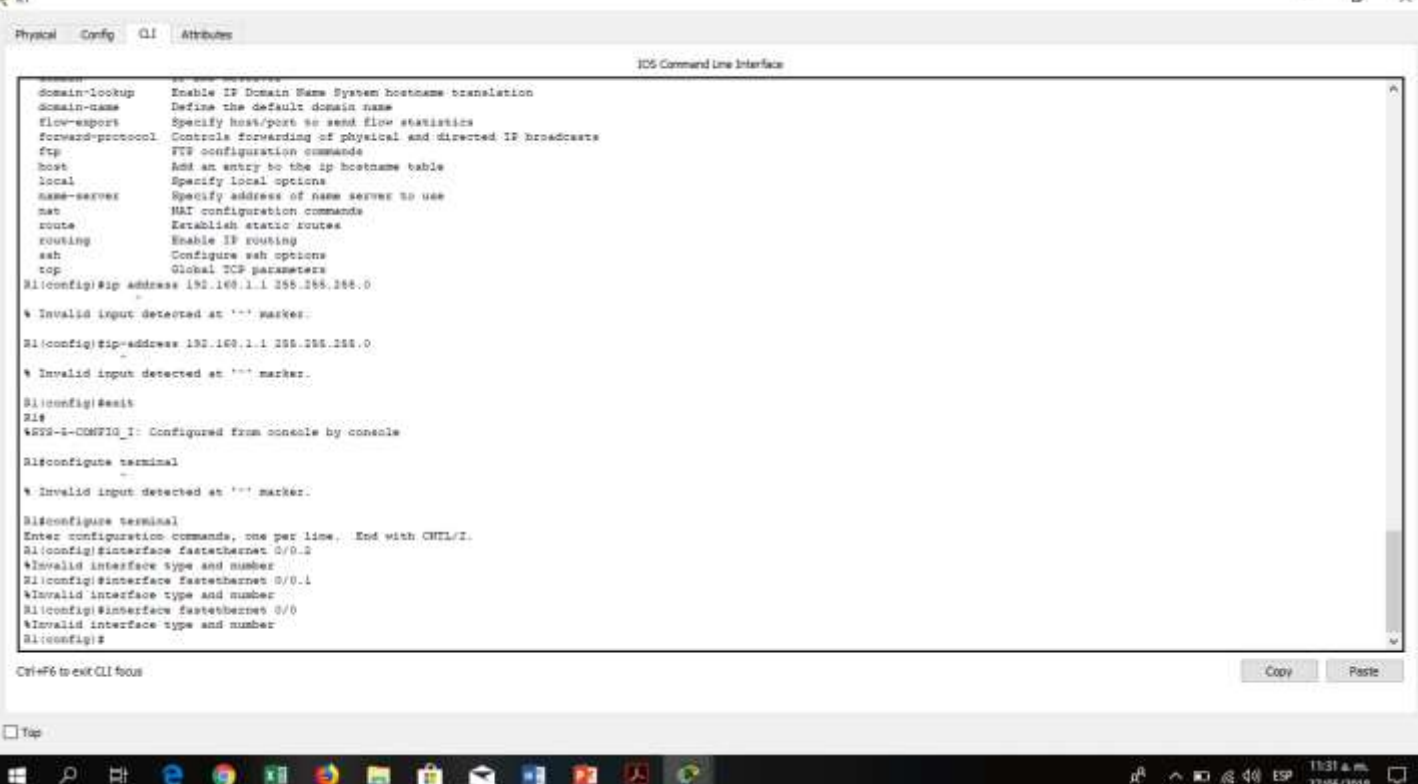

9. Reservar las primeras 30 direcciones IP de las VLAN 30 y 40 para configuraciones estáticas.

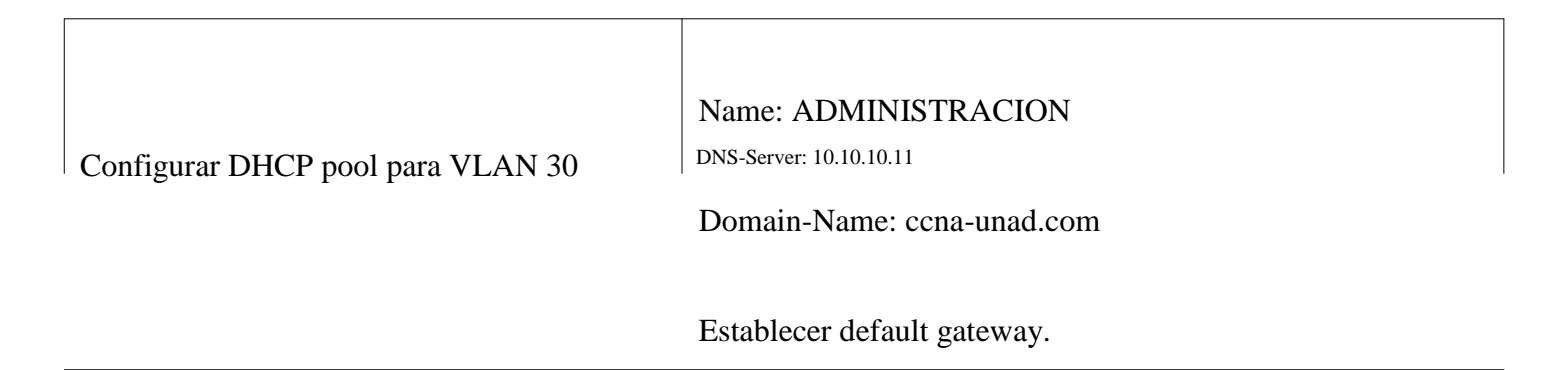

26

 $\alpha$ 

₩ 51

 $-$  0  $\times$ 

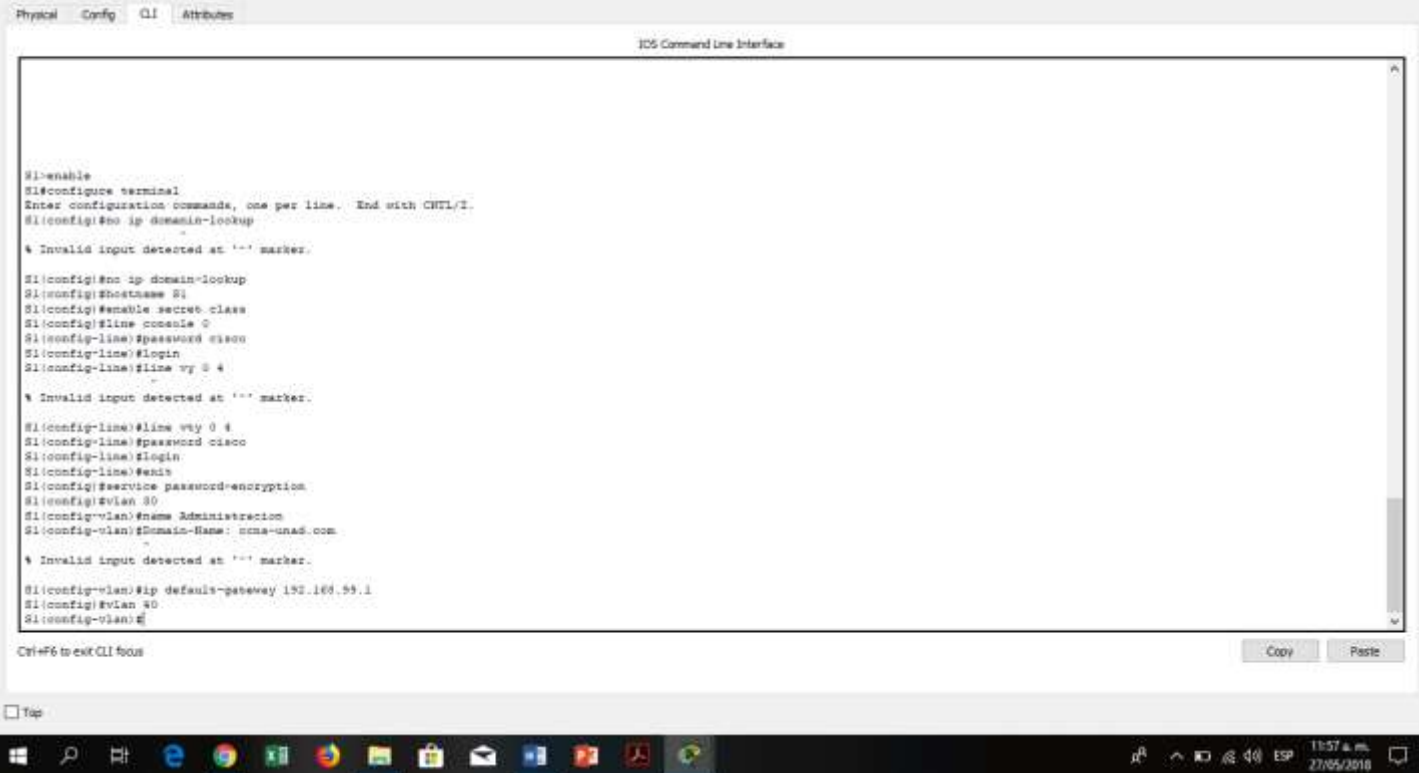

## Name: MERCADEO

Configurar DHCP pool para VLAN 40 DNS-Server: 10.10.10.11

Domain-Name: ccna-unad.com

Establecer default gateway.

果別

Physical Config CLT Attributes

 $0$   $\times$ 

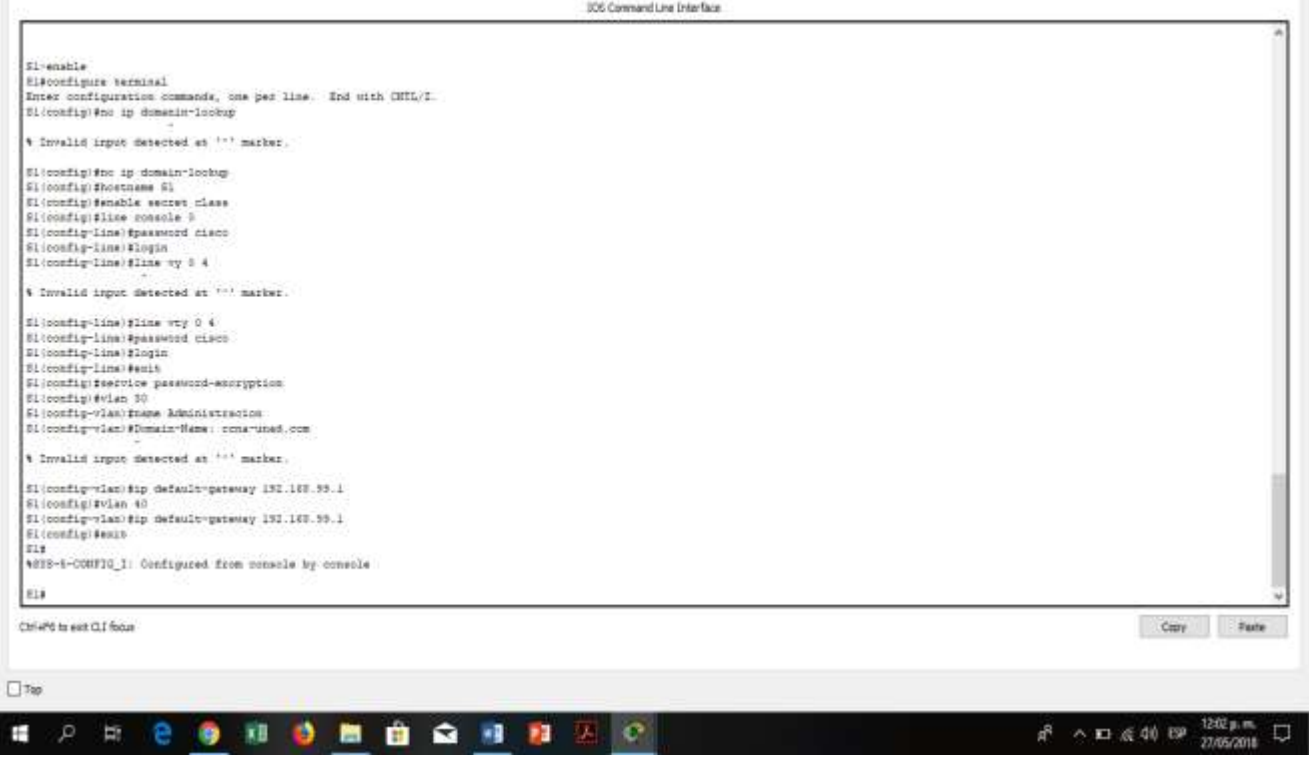

10. Configurar NAT en R2 para permitir que los host puedan salir a internet

₩ 82

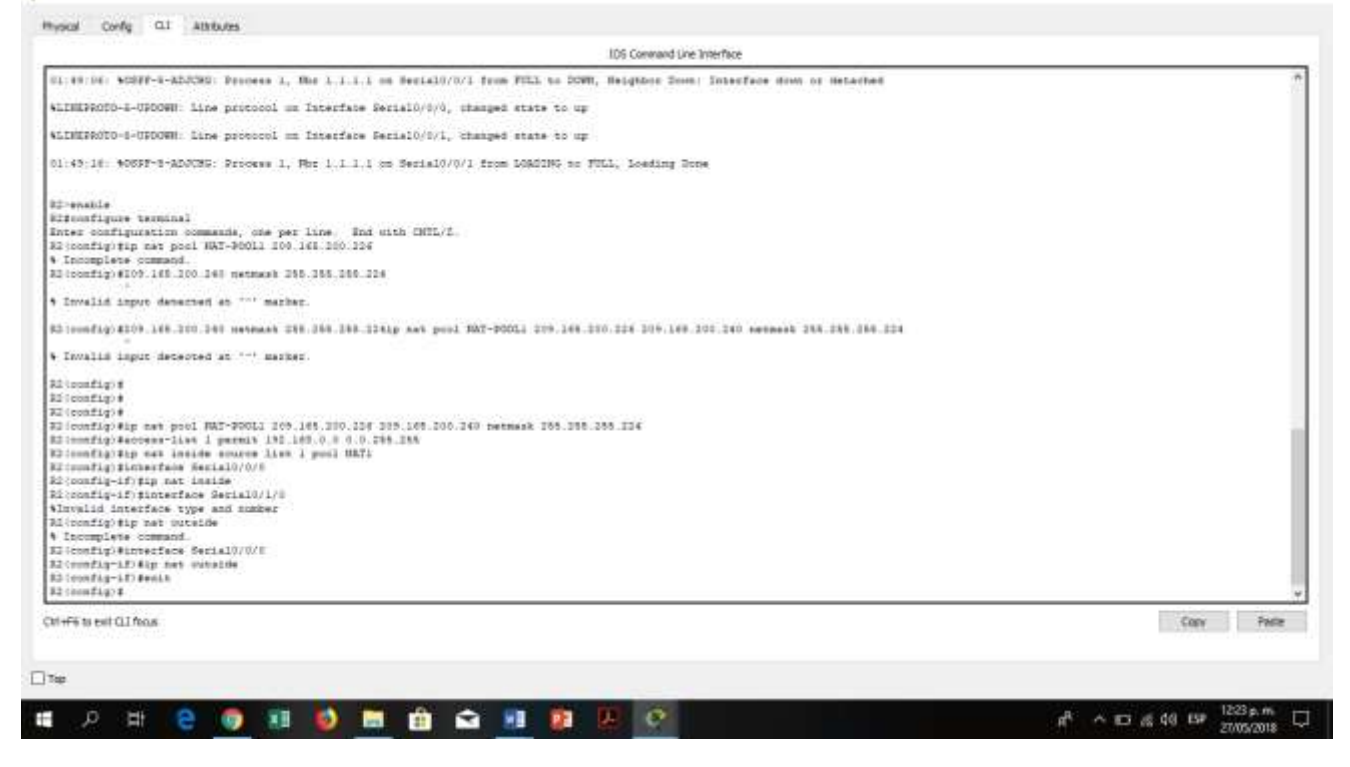

11. Configurar al menos dos listas de acceso de tipo estándar a su criterio en para restringir o permitir tráfico desde R1 o R3 hacia R2.

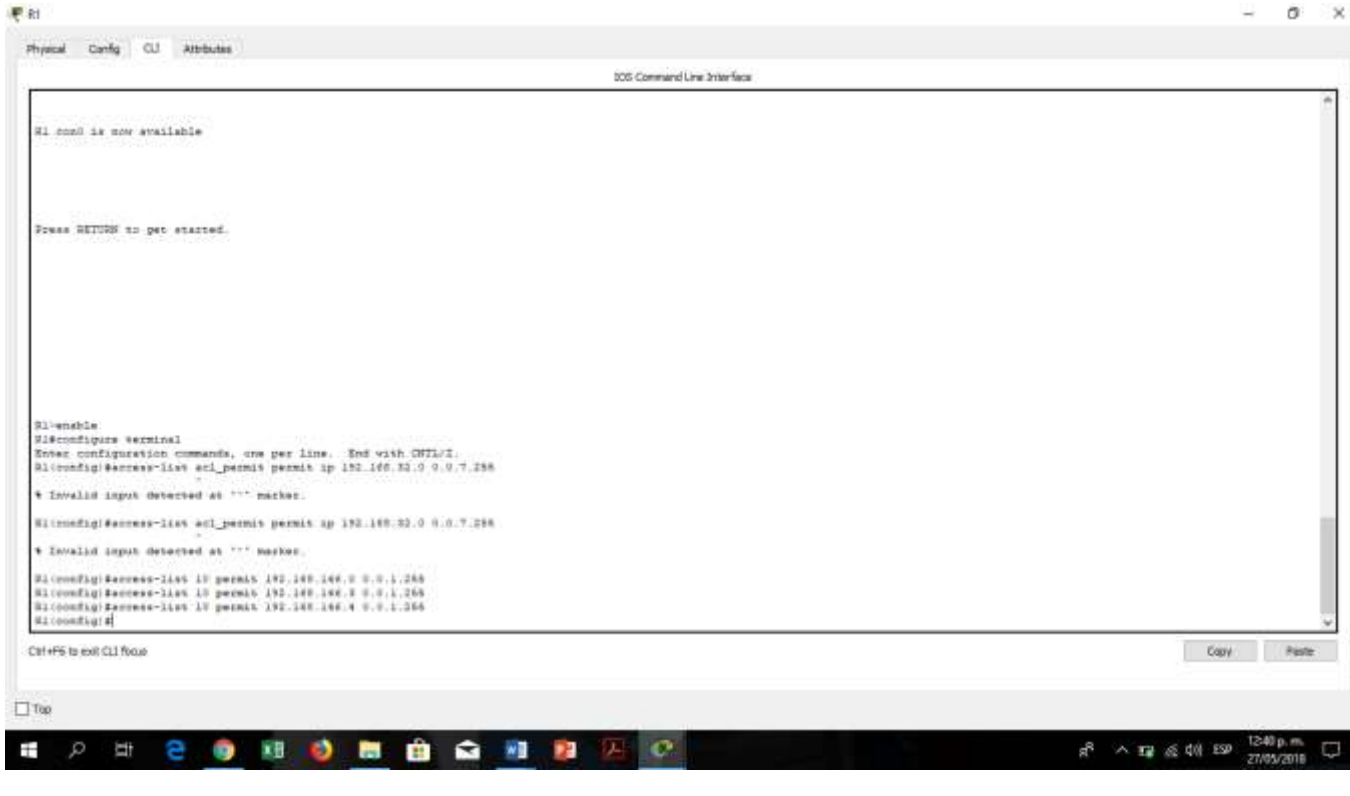

12. Configurar al menos dos listas de acceso de tipo extendido o nombradas a su criterio en para restringir o permitir tráfico desde R1 o R3 hacia R2.

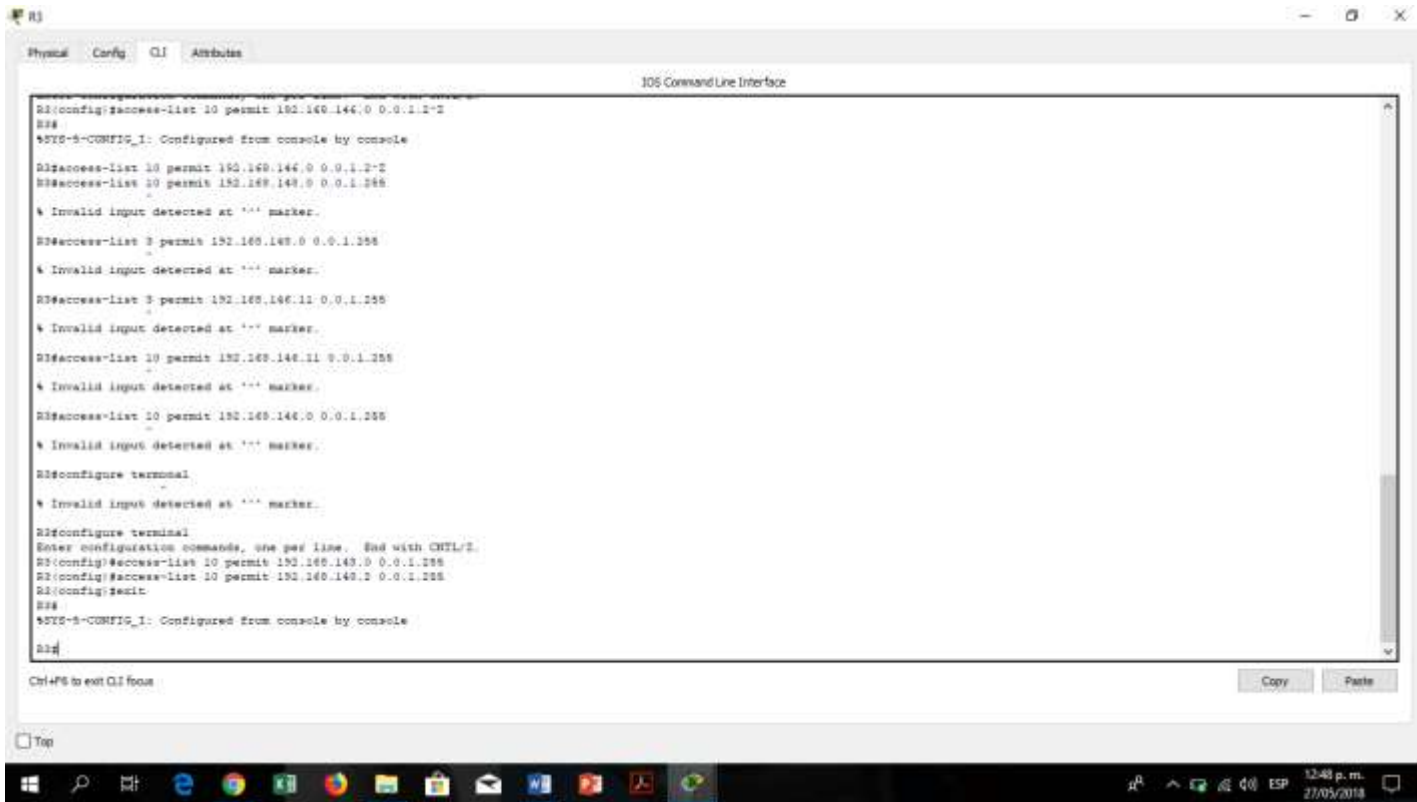

13. Verificar procesos de comunicación y redireccionamiento de tráfico en los routers mediante el uso de

Ping y Traceroute.

 $\mathbb{P}$  st

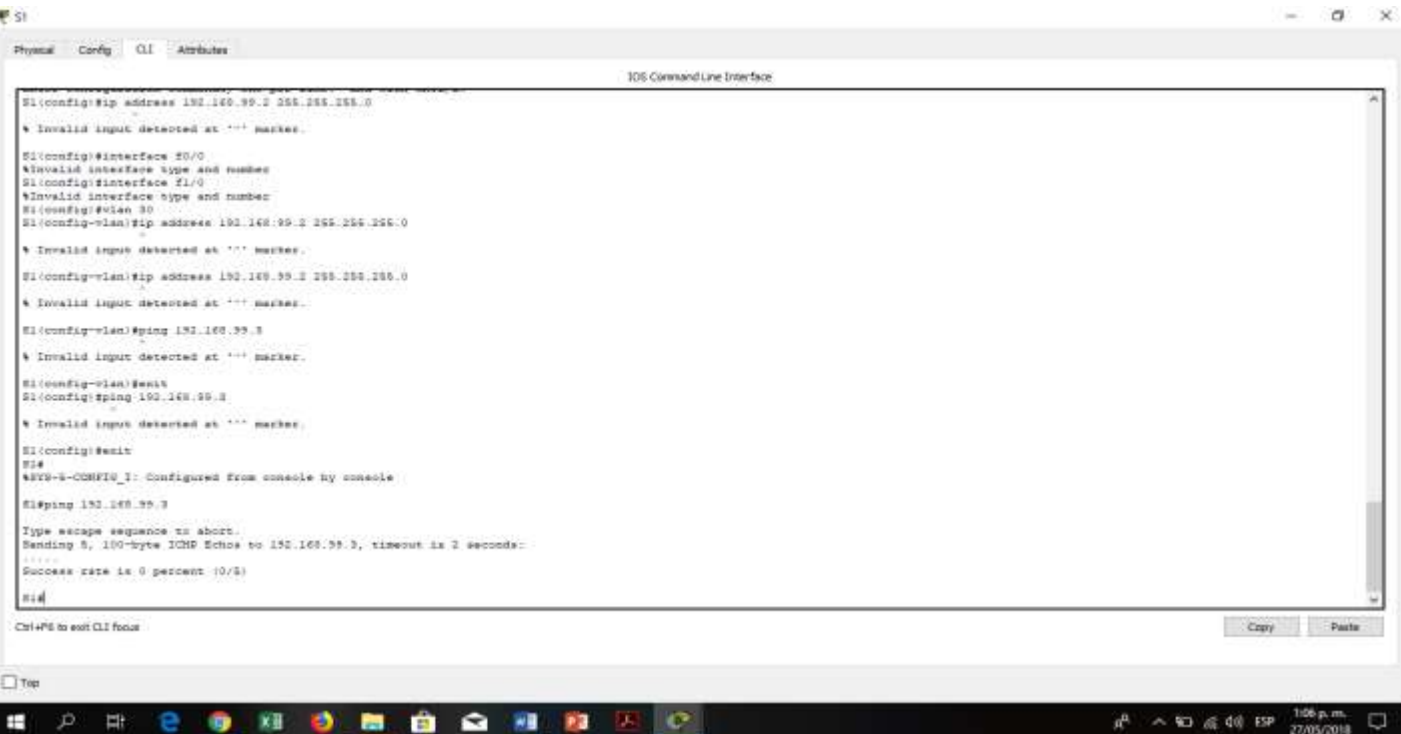

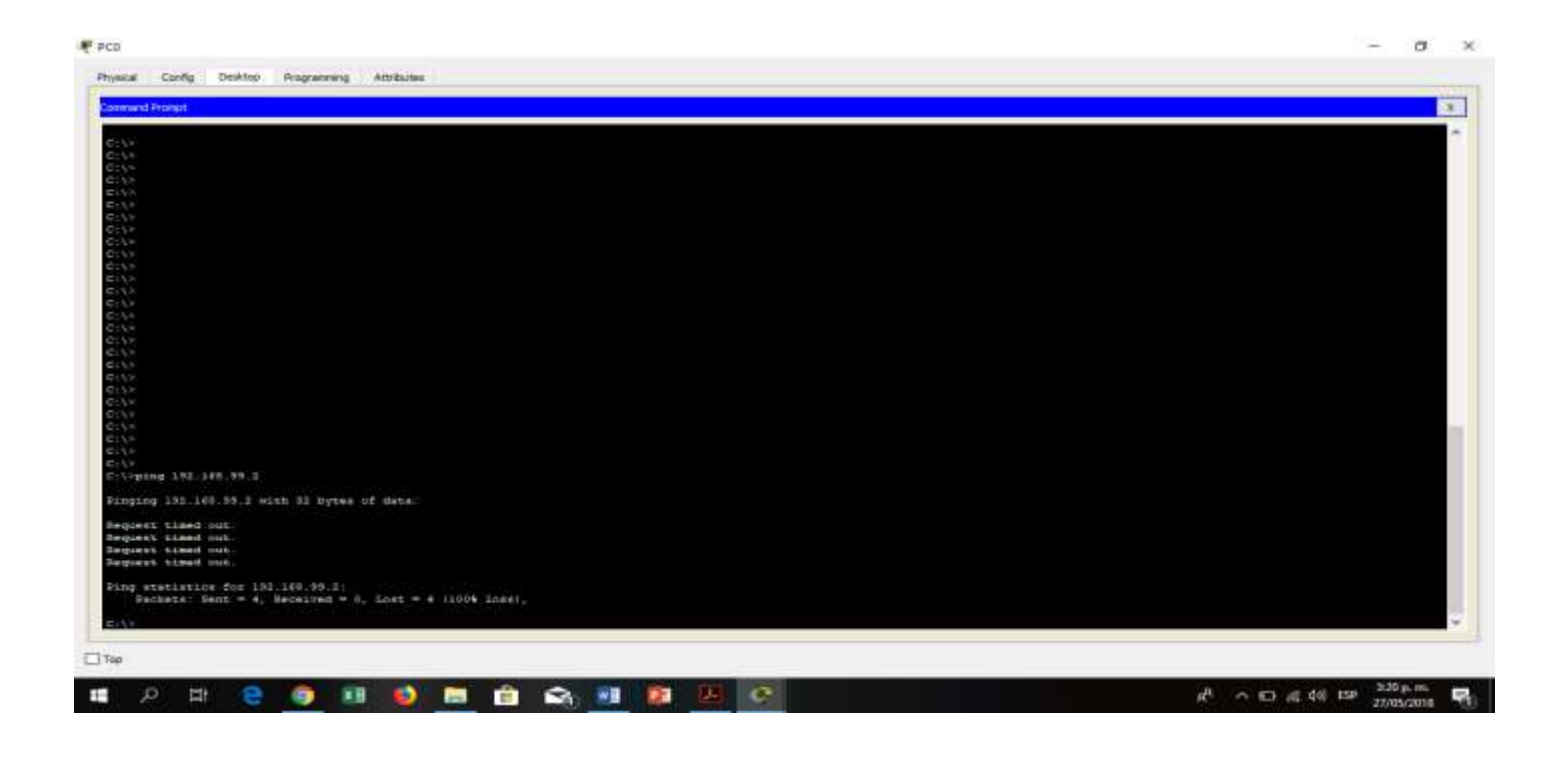

#### **CONCLUSIONES**

- En packer tracer es un programa de cisco que permite simular el funcionamiento de la red y experimentar diferentes tipos de situaciones
- En una red LAN los métodos de transmisión de datos de la capa 2 se dividen en tres clasificaciones: [unicast,](http://es.wikipedia.org/wiki/Unicast) [multicast](http://es.wikipedia.org/wiki/Multidifusi%C3%B3n) y [broadcast.](http://es.wikipedia.org/wiki/Broadcast_%28inform%C3%A1tica%29). En una trasmisión [unicast](http://es.wikipedia.org/wiki/Unicast) un solo frame (marco) o paquete es enviado desde una única fuente a un solo destino en la red, en una trasmisión [multicast](http://es.wikipedia.org/wiki/Multidifusi%C3%B3n) un solo frame o paquete es enviado desde una única fuente a múltiples destinos y en un entorno de trasmisión [broadcast](http://es.wikipedia.org/wiki/Broadcast_%28inform%C3%A1tica%29) un frame o paquete de datos se copia y se envía a todos los nodos de la red.
- El DHCP asigna una dirección IP a un equipo dentro de una red y el DNS convierte direcciones IP de número a nombres amigables, por ejemplo unad.edu.co.
- Las búsquedas de DNS inversas para direcciones IPv4 utilizan una entrada inversa IN-ADDR en el dominio especial in-addr.arpa.
- La Configuración NAT para habilitar la comunicación entre las redes superpuestas.
- Las listas de acceso estándar se deben colocar cerca del destino y las de acceso extendidas se deben colocar cerca de la fuente

## **BIBLIOGRAFIA**

CISCO. (2014). Introducción a redes conmutadas. Principios de Enrutamiento y Conmutación. Recuperado de: <https://static-course-assets.s3.amazonaws.com/RSE50ES/module1/index.html#1.0.1.1>

CISCO. (2014). Configuración y conceptos básicos de Switching. Principios de Enrutamiento y Conmutación. Recuperado de: <https://static-course-assets.s3.amazonaws.com/RSE50ES/module2/index.html#2.0.1.1>

CISCO. (2014). VLANs. Principios de Enrutamiento y Conmutación. Recuperado de: [https://static-course](https://static-course-assets.s3.amazonaws.com/RSE50ES/module3/index.html#3.0.1.1)[assets.s3.amazonaws.com/RSE50ES/module3/index.html#3.0.1.1](https://static-course-assets.s3.amazonaws.com/RSE50ES/module3/index.html#3.0.1.1)

CISCO. (2014). Conceptos de Routing. Principios de Enrutamiento y Conmutación. Recuperado de: <https://static-course-assets.s3.amazonaws.com/RSE50ES/module4/index.html#4.0.1.1>

CISCO. (2014). Enrutamiento entre VLANs. Principios de Enrutamiento y Conmutación. Recuperado de: <https://static-course-assets.s3.amazonaws.com/RSE50ES/module5/index.html#5.0.1.1>

CISCO. (2014). Enrutamiento Estático. Principios de Enrutamiento y Conmutación. Recuperado de: <https://static-course-assets.s3.amazonaws.com/RSE50ES/module6/index.html#6.0.1.1>